Mathew Turnell

## **Relatório de Estágio Renault Trucks/Volvo Technologies**

Lyon, França 2013

Mathew Turnell

## **Relatório de Estágio Renault Trucks/Volvo Technologies**

Relatório de estágio

Universidade Federal de Campina Grande Centro de Engenharia Elétrica e Informática Departamento de Engenharia Elétrica Programa de Graduação em Engenharia Elétrica

Orientador: George A. Júnior

Lyon, França 2013

Mathew Turnell

### **Relatório de Estágio Renault Trucks/Volvo Technologies**

Relatório de estágio

Trabalho aprovado. Lyon, França, 2 de Julho de 2013 :

**George A. Júnior** Orientador

> **Professor** Convidado 1

Lyon, França 2013

## Agradecimentos

Florian Pereyron, Volvo Technologies Lyon – Meu tutor de estágio na empresa

Koenig D., Grenoble INP – Meu tutor do Grenoble INP

Mme. Philippe-Chassard, Grenoble INP – Coordenadora de estágios que me ajudou com todas as tarefas administrativas

Arnaud Chansavang, Volvo 3P Lyon – Pelas ajudas com as interfaces software

Anders Karlsson, Volvo Technologies Suécia – Pela ajuda com a utilização do software ADAS RP

Andreas Tapani, VTI Suécia – Responsável pelo projeto CityMove

Jeandin Livet Wilfried, Volvo Technologies Lyon - Pela ajuda com a configuração do ambiente de simulação

Loublanches Jean Philippe, Volvo Technologies Lyon – Pela ajuda com problemas encontrados

Mathieu Gardrat, Laboratoire d'Economie des Transports (LET-CNRS) – Responsável pelos estudos estatísticos dos dados obtidos com a simulação

Per Nordqvist, Volvo Technologies Suécia – Pela ajuda com a geração automática de mapas utilizando ADAS RP

Xavier Augros, Volvo Technologies Lyon – Responsável do projeto CityMove

Volvo Technologies Lyon - Pelo ambiente de trabalho saudável e convivial

*""Success is not final... Failure is not fatal... It's the courage to continue that counts." Winston Churchill*

## Resumo

Este relatório descreve o trabalho realizado durante o estágio curricular da formação ESISAR. O estágio foi realizado nas unidades da Volvo Advanced Technologies em Lyon, França, entre Fevereiro e Julho de 2012. O mesmo fez parte do projeto europeu CityMove que visa realizar estudos e desenvolver tecnologias para frotas de veículos de carga em ambientes urbanos. Um ambiente de simulação (Vissim) foi utilizado em conjunto com modelos Simulink/Matlab detalhados de caminhões Volvo em versões diesel/elétrico. A integração dos modelos em nível software permitiu a simulação de rotas de entrega em um modelo simplificado da cidade de Lyon. Os resultados obtidos incluem consumo, eficiência e poluição gerada.

**Palavras-chaves**: Veículo Elétrico, Poluição, Tráfego urbano, Simulação, Matlab/- Simulink

## Abstract

This report summarizes the work done during the final semester internship of the Engineer Cycle of ESISAR. The work took place at the Volvo Advanced Technologies site, Lyon France between February and July 2012. In the scope of the CityMove European project, vehicle consumption and pollutant emissions were monitored inside the model of an urban environment (city of Lyon). A set of Simulink complete vehicle models, both with conventional diesel engine and electric engines were interfaced to a microscopic urban traffic simulator (VISSIM). Preliminary results analyzed with MATLAB indicate a better in city energy efficiency for electric vehicles and a general improvement of air quality in this region.

**Key-words**: Electric vehicle, Air pollution, Urban traffic, Microscopic Simulation, Matlab/Simulink.

# Lista de ilustrações

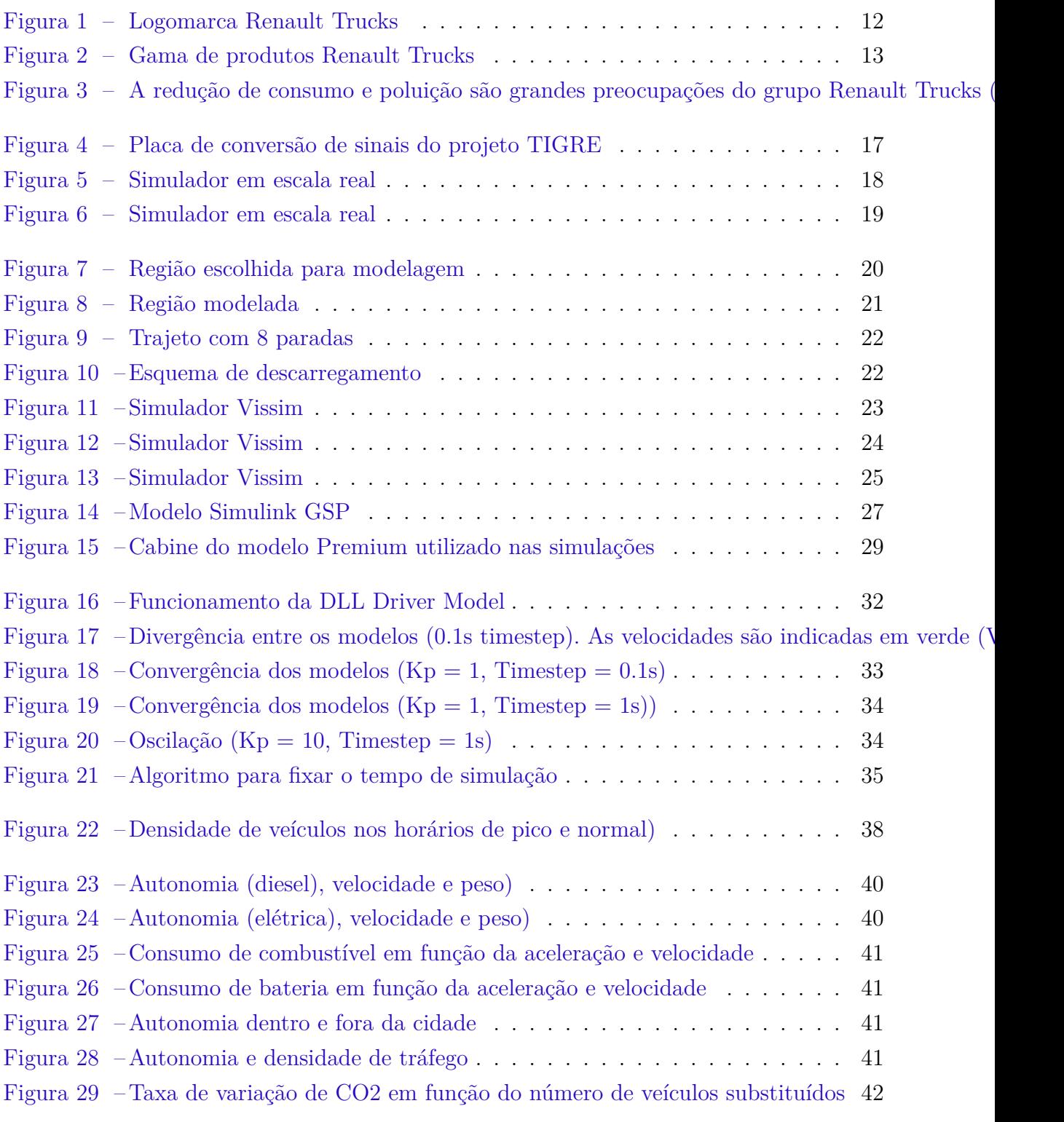

# Lista de tabelas

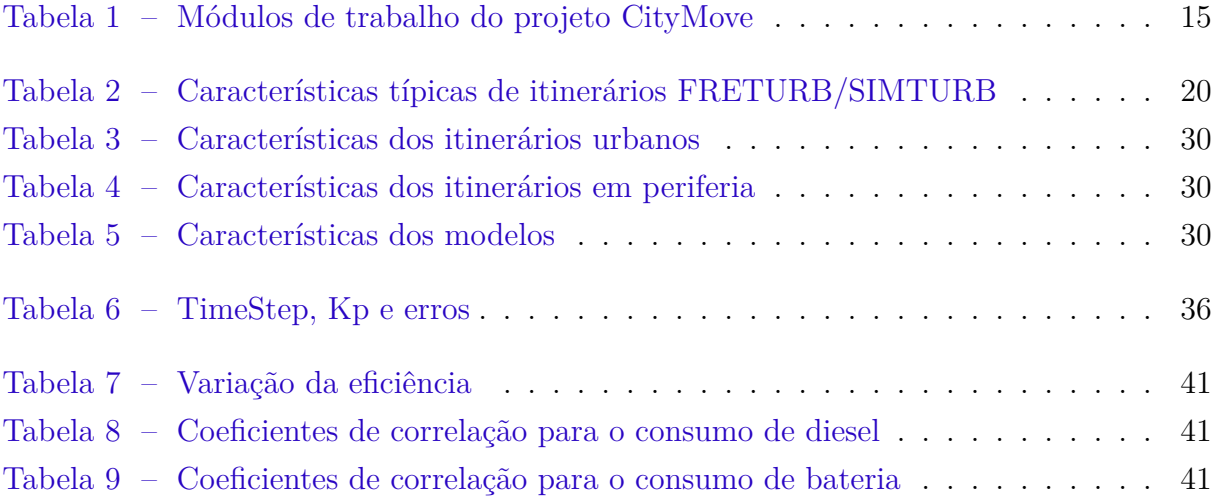

# Sumário

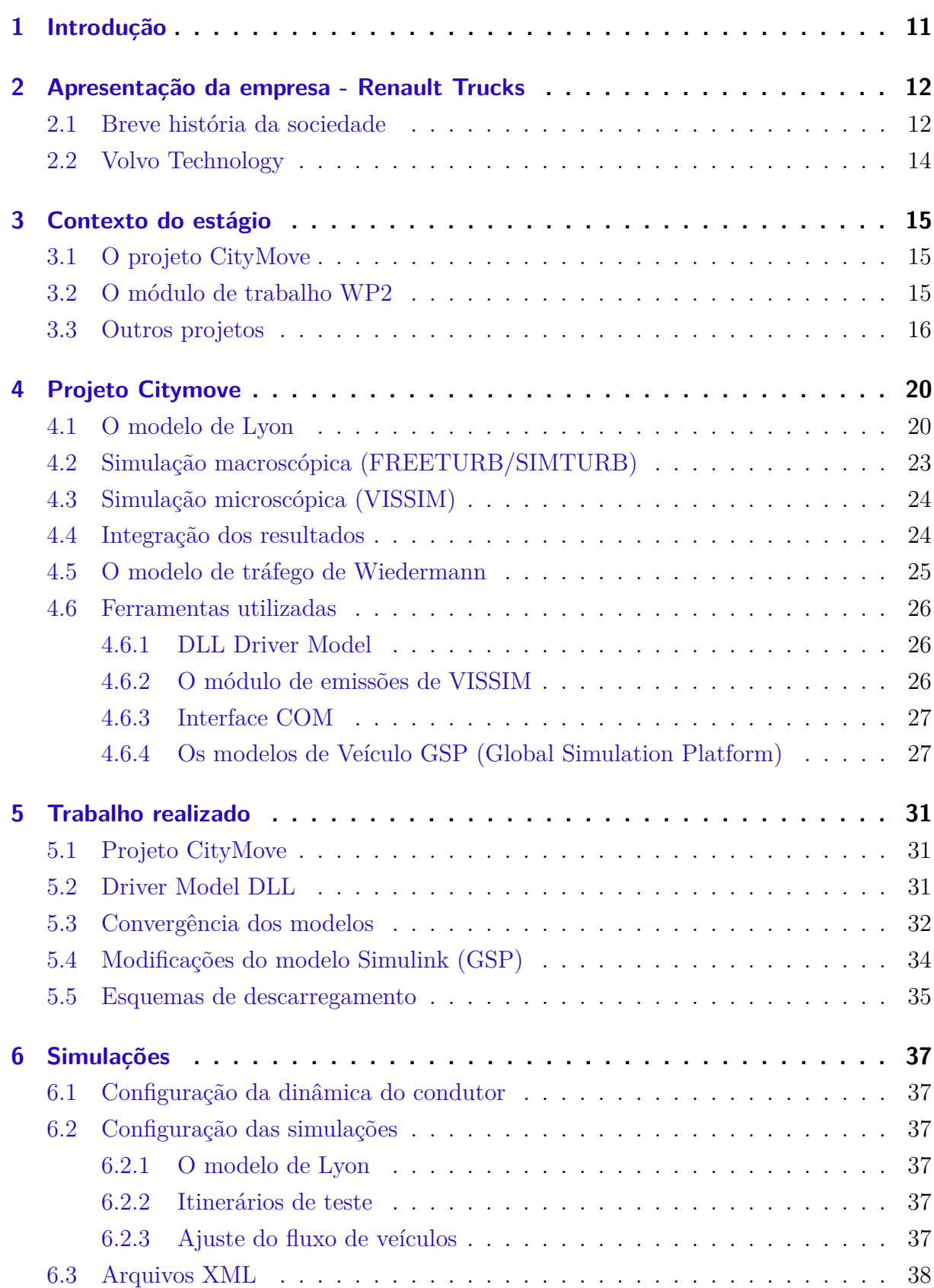

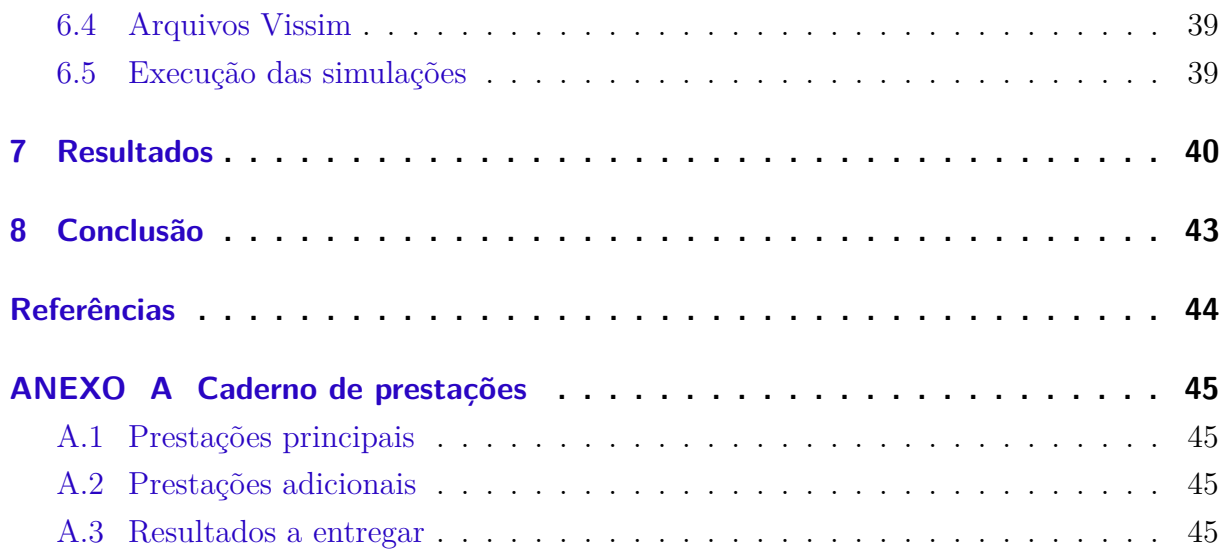

## 1 Introdução

O mundo industrial procura representar o mundo real para desenvolver produtos mais adequados, reduzindo o tempo de desenvolvimento e custos de prototipagem. Com este objetivo, a modelagem e simulação numérica de fenômenos é uma ferramenta cada vez mais indispensável.

O aquecimento global e a poluição são grandes preocupações atualmente. O setor de transporte é responsável por 23% das emissões globais de CO2 enquanto que o transporte rodoviário é responsável por cerca de 75% dessas emissões. Destas, 30% a 40% são produto do transporte de cargas. Isso aumentou em 45% entre 1990 e 2007 e espera-se que continue a aumentar, apesar do desenvolvimento de motores menos poluentes (FRANCE., ).

O consumo de combustível e de emissões é uma das principais preocupações do Grupo Volvo/Renault Trucks e é por isso que ele está ativamente envolvido em projetos europeus como EcoMove e CityMove que visa criar soluções de transporte inteligentes, mais limpas e seguras. Estes projetos estão desenvolvendo novas tecnologias que requerem inúmeros testes. Uma das etapas propostas é a avaliação por meio de simulação do desempenho energético de protótipos em um grande número de cenários diferentes.

Estudos já foram realizados sobre a dinâmica de congestionamentos (KOENIG D., 2006) e o seu impacto no consumo de combustível (ELMER, 2010). A abordagem a ser utilizada neste trabalho difere daquela utilizada nestes estudos, que consideram o fluxo de veículos de um ponto de vista estatístico. Ao invés ela usa um simulador com um modelo de tráfego : cada unidade motorista-veículo é modelada individualmente.

A implementação desta plataforma, a sua configuração e a sua utilização no âmbito do projeto CityMove foram objeto deste estágio.

# 2 Apresentação da empresa - Renault Trucks

#### 2.1 Breve história da sociedade

Em 1894 na cidade de Lyon, Marius Berliet projetou e produziu um motor monocilindro e logo em seguida construiu seu primeiro veículo à gasolina. Em 1906 ele construiu seu primeiro caminhão. Na mesma época, Louis Renault desenvolveu em Paris uma caixa de marchas de quatro velocidades e lançou seu primeiro carro. Em 1900 terminou o projeto do primeiro veículo de cargas e inventou, em 1906, o ancestral do ônibus da cidade de Paris.

Durante a primeira guerra mundial, 40 caminhões são fabricados todos os dias pela sociedade de Berilet para se juntarem à frente de Verdun. Em 1917, Berliet e Renault juntos constroem o primeiro tanque moderno na história. Em 1928, o primeiro motor diesel é montado sobre o chassi de um caminhão.

Entre 1952 e 1974, Laffly, Rochet Schneider, Camiva e Citroën se associam com Berliet para contruir o Berliet T100, o maior caminhão do mundo. Em 1955, nasceu a sociedade Saviem, o ramo de caminhões da sociedade Renault.

Em 1978, as sociedades Berliet e Saviem fusionam criando um fabricante francês único de caminhões, o Renault Veículos Industriais.

Renault Veículos Comerciais continua uma rápida expansão internacional com a aquisição de Dodge Europa em 1983 e a lendária marca americana Mack Trucks, em 1990. O ano de 1992 foi outro marco: Renault Veículos Comerciais tornou-se Renault VI. Em 2001, a Renault VI entrou para o Grupo Volvo e foi transformada na marca internacional

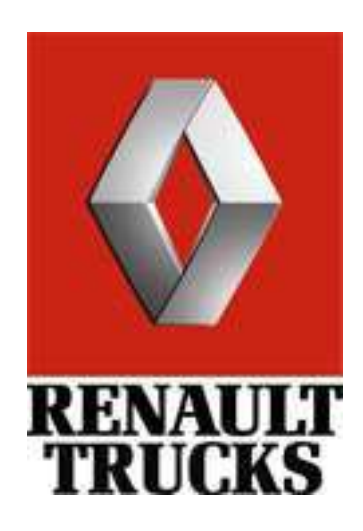

Figura 1: Logomarca Renault Trucks

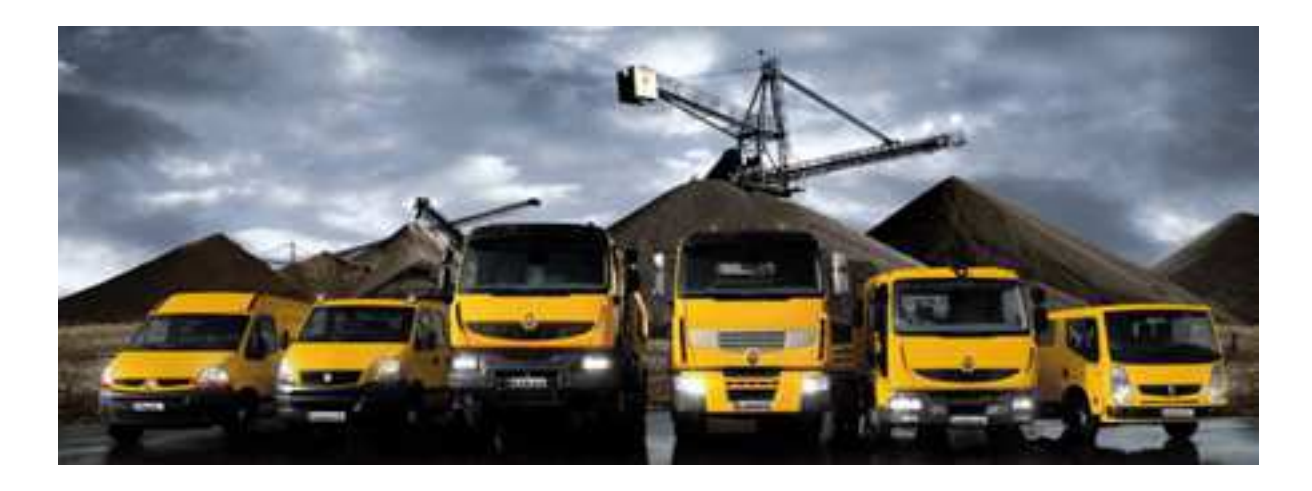

Figura 2: Gama de produtos Renault Trucks

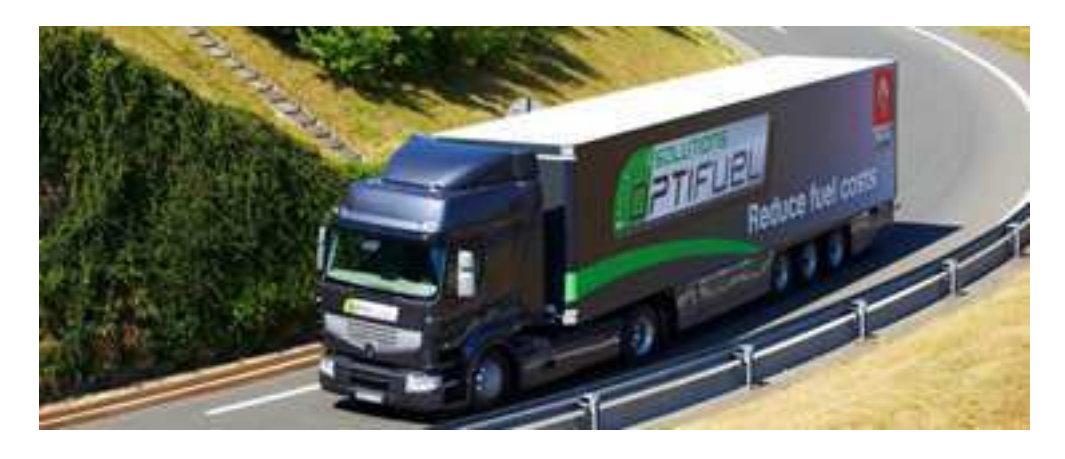

Figura 3: A redução de consumo e poluição são grandes preocupações do grupo Renault Trucks (Foto, veículo com tecnologia OptiFuel

"Renault Trucks". Renault Trucks em números

- 13.699 empregados em 2009 (3839 em Business Units), 5.331 em Lyon
- 44.938 vendas em 2010 (+ 26%), 41% na França, 40% na Europa, 19% no exterior
- 4 locais de produção na França (Balinville, Bourg-en-Bresse, Limoges, Vénisseux), Fábricas em 9 outros países
- Disponível em mais de 100 países
- 395 distribuidores e 1099 pontos de serviço no mundo
- 10 modelos de caminhão, de 2,7 t a 120 t; 90 à 520 cavalos.

### 2.2 Volvo Technology

Volvo Technology é uma unidade do grupo Volvo que tem como objetivo desenvolver tecnologias a longo prazo que são do interesse do grupo Volvo. O ponto de vista da unidade é o da pesquisa, o desenvolvimento e a inovação para todas as demais unidades do grupo, incluso a Volvo Cars. Compreende 500 empregados em 4 unidades : 2 na Suécia, 1 na França e 1 nos Estados Unidos.

# 3 Contexto do estágio

#### 3.1 O projeto CityMove

O projeto europeu CityMove, começado em 1<sup>o</sup> de Janeiro de 2010, é um projeto de pesquisa co-financiado pela Comissão Europeia sob o tema de transportes rodoviários. O objetivo do programa é de desenvolver soluções inovadoras de transporte urbano integrado que sejam seguros, flexíveis e confiáveis tendo também um impacto significativo sobre a redução de emissões de CO2. (SITE. . . , 2013a)

| Módulo          | Título                                                           | Responsável  |
|-----------------|------------------------------------------------------------------|--------------|
| WP1             | Coordenação do projeto                                           | <b>CRF</b>   |
| WP <sub>2</sub> | Especificações                                                   | <b>VOLVO</b> |
| WP3             | Concepção e design do veículo                                    | <b>IVECO</b> |
| WP4             | Segurança e funcionalidades                                      | <b>CRF</b>   |
| WP <sub>5</sub> | Casos de utilização e Avaliação                                  | <b>FIT</b>   |
| WP <sub>6</sub> | Estratégia de disseminação, exploração e envolvimento das partes | <b>IVECO</b> |
| WP7             | Coordenação científica, integração RTD e controle de qualidade   | <b>IVECO</b> |

Tabela 1: Módulos de trabalho do projeto CityMove

O projeto é coordenado pelo Centro Ricerche Fiat (CFR) e inclui 13 parceiros em 6 países europeus diferentes incluindo indústrias, institutos de pesquisa, associações e transportadoras de mercadorias.

Previsto com uma duração de 36 meses, é organizado em 7 módulos (Tabela 1):

#### 3.2 O módulo de trabalho WP2

O presente estágio foi realizado no contexto do módulo WP2 que compreende as especificações técnicas do novo veículo de transporte, apelidado CityMove, visando responder aos desafios futuros de transporte urbano. Este módulo complementa os módulos seguintes WP3, 4 e 5. O WP2 é organizado segundo três itens principais :

- Necessidades dos usuários e exigências técnicas
- Modelagem da circulação de veículos e bens
- Previsões a longo prazo

Para avaliar os efeitos a longo prazo sobre uma zona urbana com proporções diferentes de veículos CityMove, é necessário em um primeiro momento estimar as demandas de deslocamentos de uma região urbana hipotética: o número de mercadorias, veículos e a distância percorrida no espaço urbano. Isto é feito no item 2.2 com a ajuda de um simulador de deslocamento de mercadorias macroscópico chamado FRETURB.

Uma vez modelado o fluxo de mercadorias, o desempenho do veículo CityMove é estudado em rotas representativas destes deslocamentos, estimando-se de maneira precisa as emissões de poluentes e o consumo instantâneo dos modelos de caminhão CityMove. Isto é feito com o simulador de tráfego VISSIM e os modelos do veículo CityMove construídos no Matlab.

As investigações para recolher dados, a construção de modelos e a execução de simulações para avaliar os impactos em uma zona de grandes proporções (várias municipalidades) poderiam tomar muito tempo. Efetivamente, as simulações em escala microscópica só podem ser feitas em zonas de pequeno tamanho. Para estender os dados a uma zona maior é necessário trabalhar com dados agregados. Dois tipos de entradas são utilizadas : a distribuição do fluxo de veículos estimada por FRETURB e os indicadores ambientais e econômicos definidos para cada tipo de rota.

#### 3.3 Outros projetos

Durante o estágio contribuições foram feitas a outros projetos da Volvo Technologies.

Os projetos ecoMove/TIGRE desenvolvem tecnologias de ajuda à direção denominados ADAS (Advanced Driver Assistance System). Um dos produtos desenvolvidos consiste em um pedal de aceleração com retorno de esforço (force feedback) que utiliza informações disponíveis sobre a posição GPS do veículo para orientar o condutor durante a aceleração do veículo. Por exemplo, ao superar a velocidade limite ou se aproximar muito rápido de uma interseção, o pedal pode emitir uma vibração. Da mesma maneira, o pedal se torna mais rígido segundo o perfil de aceleração sugerido para vencer uma certa inclinação da via.

Houve a oportunidade de realizar algumas placas eletrônicas necessárias para o projeto (Figura 4) assim como participar dos testes realizado em um simulador em escala real (Figuras 5 e 6). A placa eletrônica realiza a conversão de sinais 0-12 V para sinais 0-5V e foi roteada no programa Eagle utilizando 2 camadas.

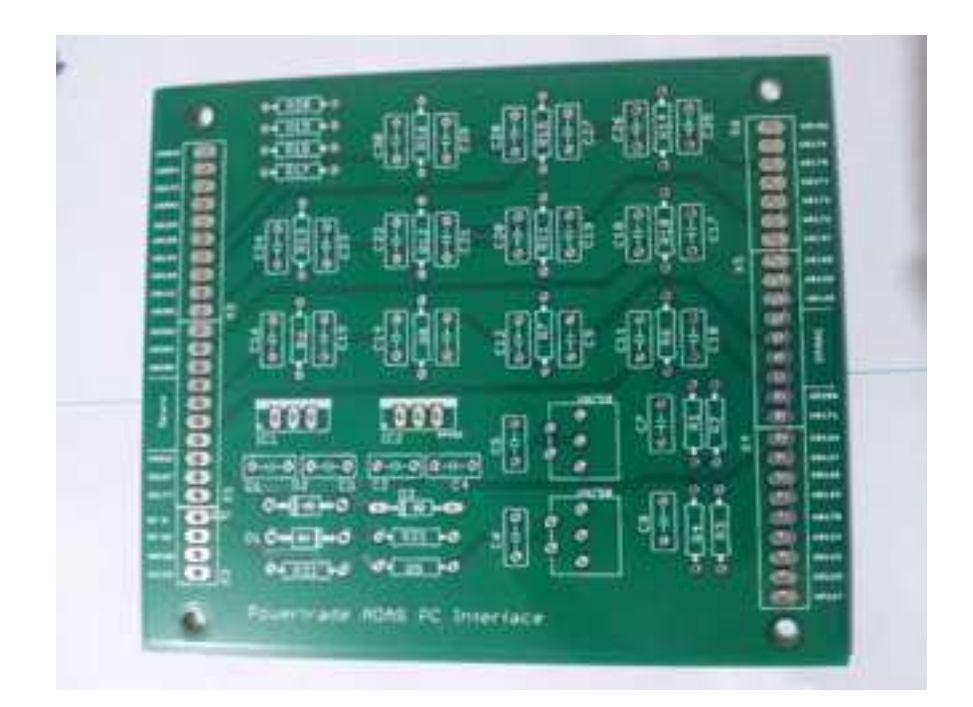

Figura 4: Placa de conversão de sinais do projeto TIGRE

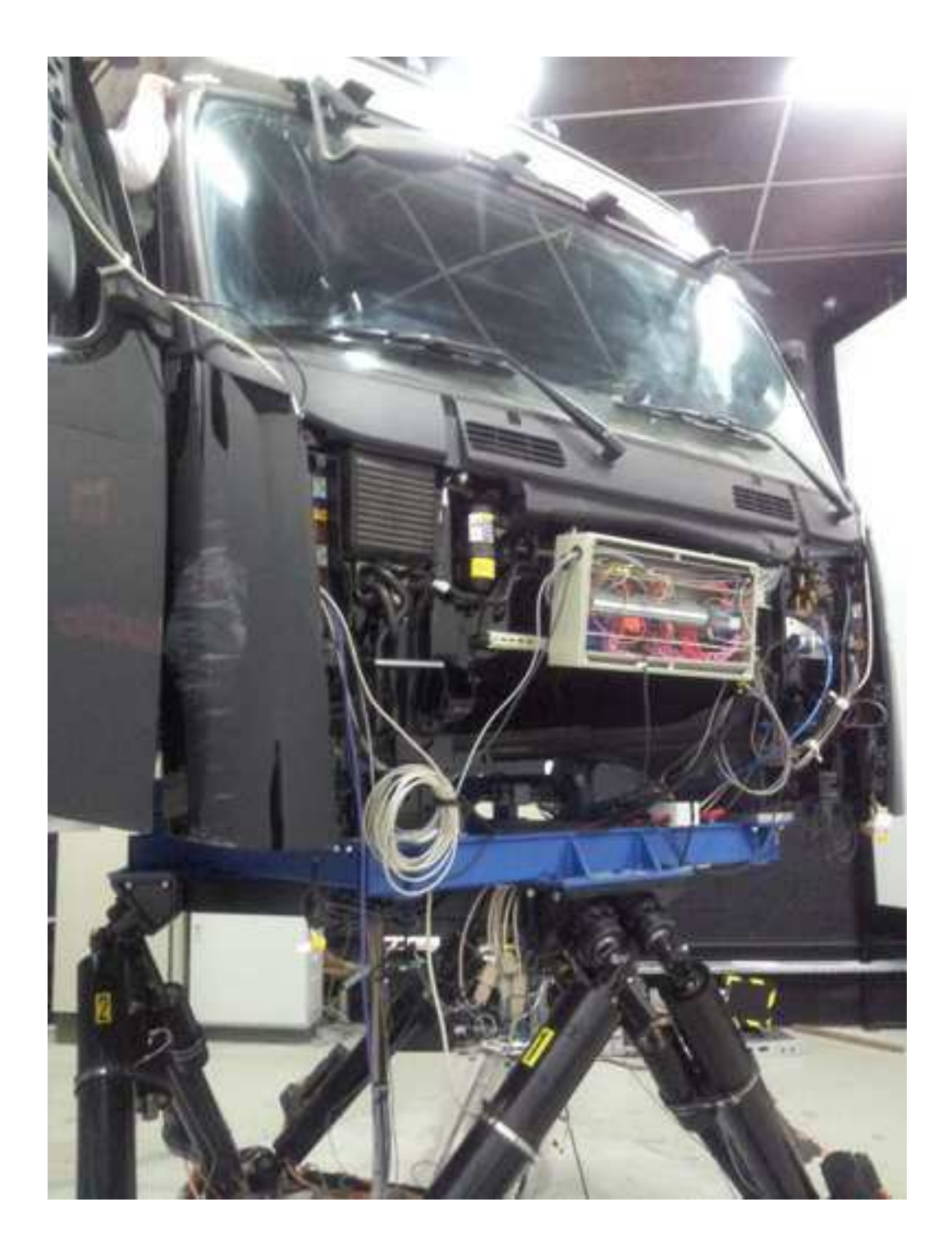

Figura 5: Simulador em escala real

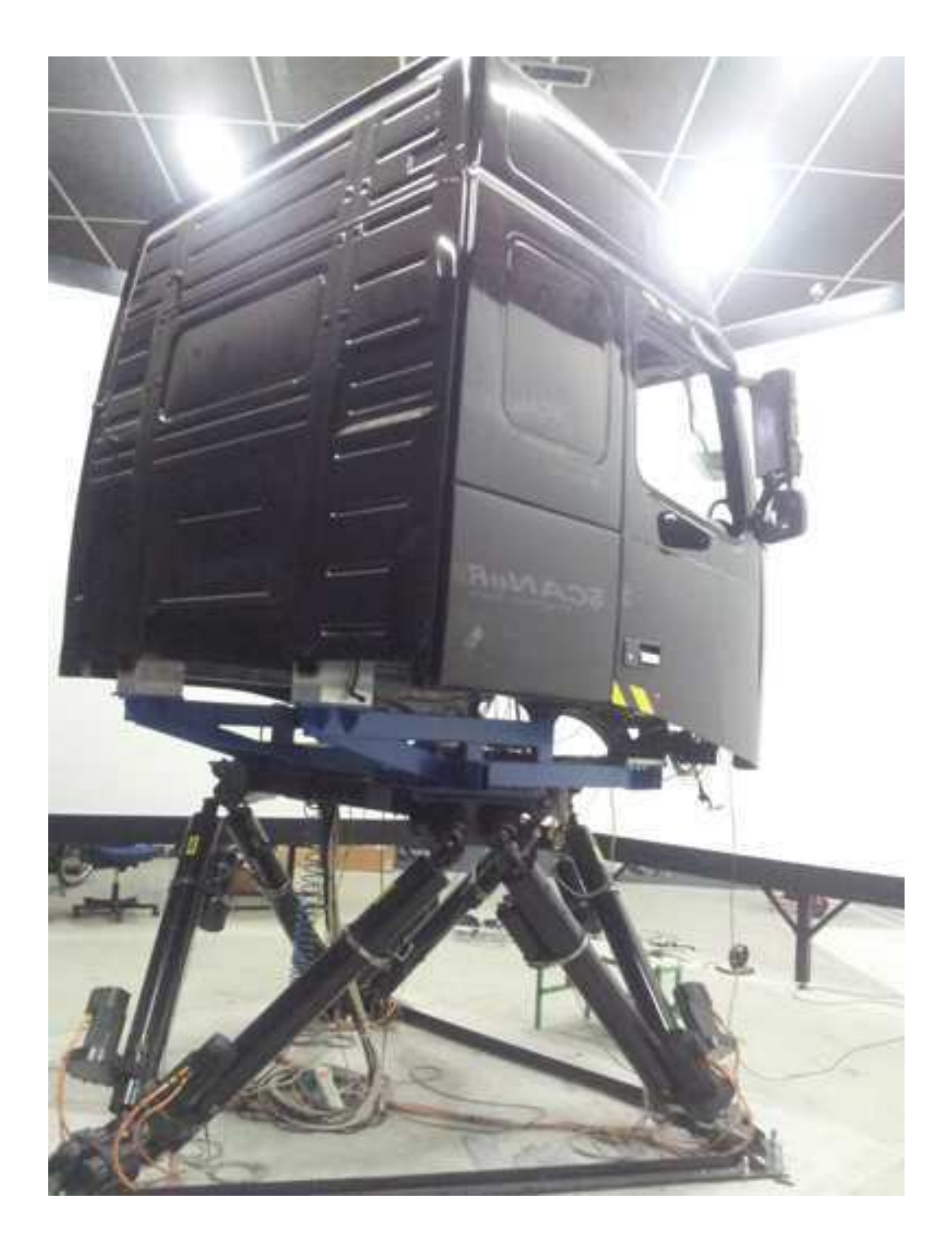

Figura 6: Simulador em escala real

# 4 Projeto Citymove

#### 4.1 O modelo de Lyon

Duas cidades foram escolhidas como ambiente de simulação do veículo CityMove :Lyon (França) e Uppsala (Suécia). Lyon tem a vantagem de ser uma grande cidade (mais de 1,3 milhões de habitantes) e abriga dois beneficiários do projeto : o LET e Volvo Technologies.

Dentro destas cidades uma zona compreendida entre os bairros do 2ème e 7ème arrodissements de Lyon foram escolhidos para uma modelagem mais detalhada (figuras 7 e 8). O LET dispõe de uma grande quantidade de dados sobre o movimento de mercadorias nesta região além desta possuir uma grande variedade de densidades de tráfego de pessoas e mercadorias.

Enquanto FRETURB-SIMTURB fornecem dados por zona, VISSIM fornece resultados por seção de rota. Para fazer o elo entre esses resultados, os indicadores de consumo e emissão de poluentes agregados por seção de rota devem ser obtidos com as simulações VISSIM.

Tabela 2: Características típicas de itinerários FRETURB/SIMTURB

| Número de itinerários                                     | 7396    |
|-----------------------------------------------------------|---------|
| Km percorridos por dia Média                              | 52 Km   |
| Número de paradas Média                                   | 5.8     |
| % itinerários coma o menos uma parada no centro da cidade | $+22\%$ |
| Distância entre o ponto de partida e de chegada Média     | 18 Km   |

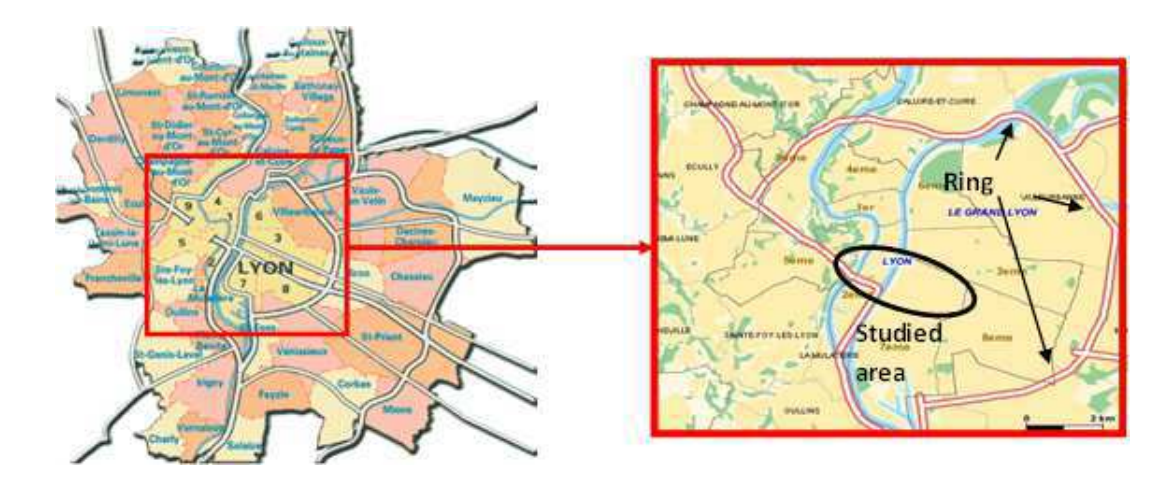

Figura 7: Região escolhida para modelagem

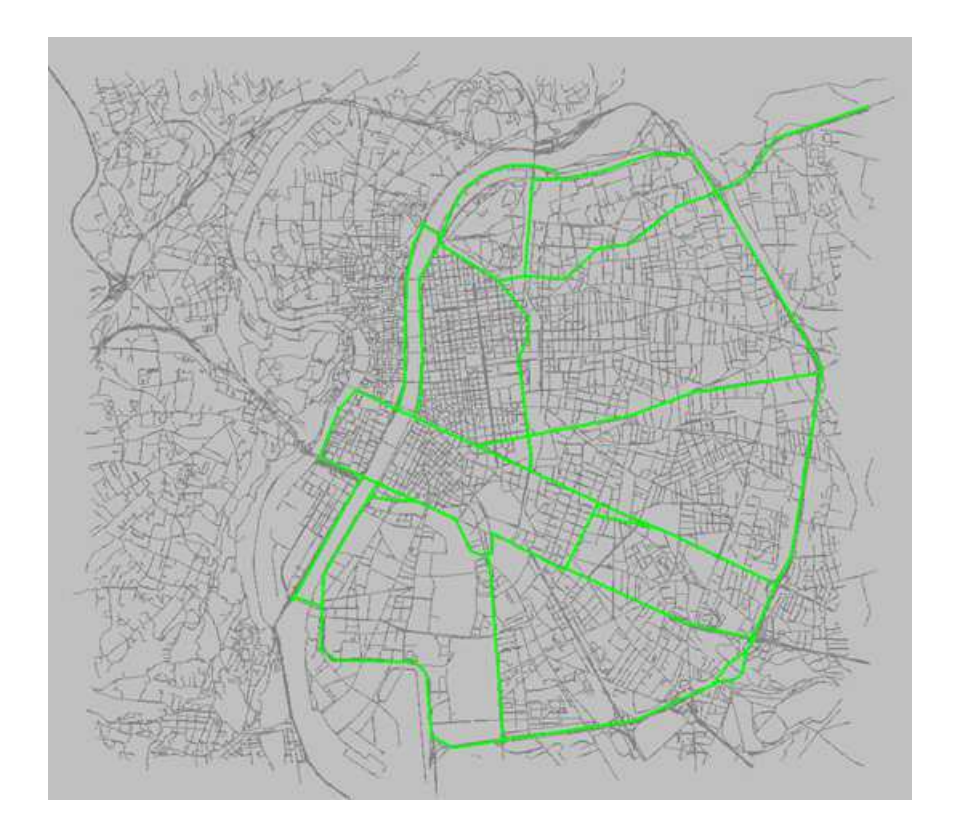

Figura 8: Região modelada

Os itinerários de entrega definidos para o modelo de Lyon foram escolhidos de modo a recriar de maneira mais fiel possível as características típicas dos itinerários de entrega da tabela 3. Eles são feitos com o modelo de caminhão elétrico e convencional (diesel), em horários de circulação normal e de pico em 6 trajetos diferentes com 3 tipos de descarga diferente.

Os tempos e perfis de descarregamento de caminhões foram levados em consideração. Para um mesmo peso descarregado, um itinerário com várias paradas dura mais que um com um menor número de paradas. Os descarregamentos podem ser classificados em três tipos : (ver Figura'10)

Na realidade, a maioria dos itinerários têm como origem um ponto de distribuição no exterior da cidade. Por esta razão, os itinerários simulados começam na periferia do modelo e compreendem um percurso inicial de 5 a 20 km. Os itinerários são simulados com cargas completas e vazias para representar o início e o fim respectivamente da rotina de entrega.

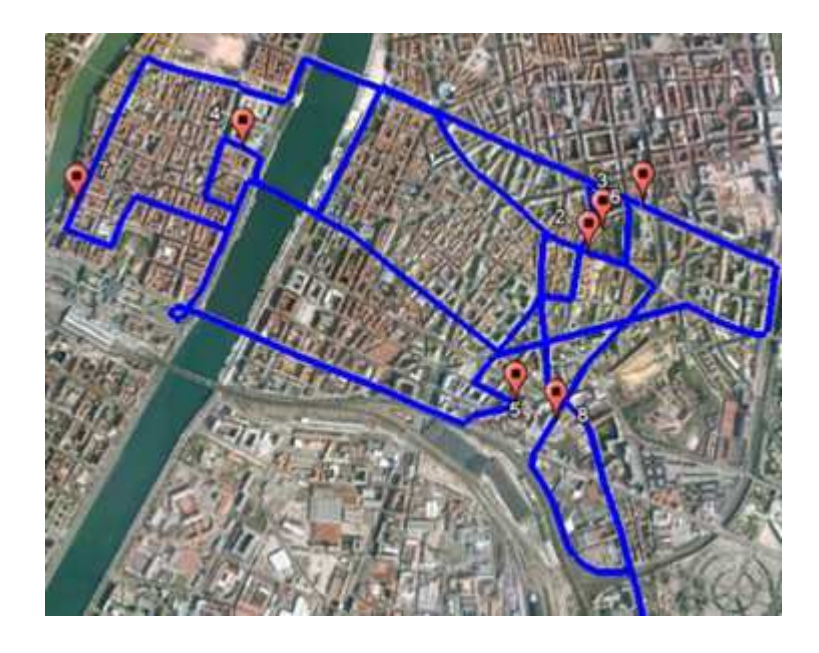

Figura 9: Trajeto com 8 paradas

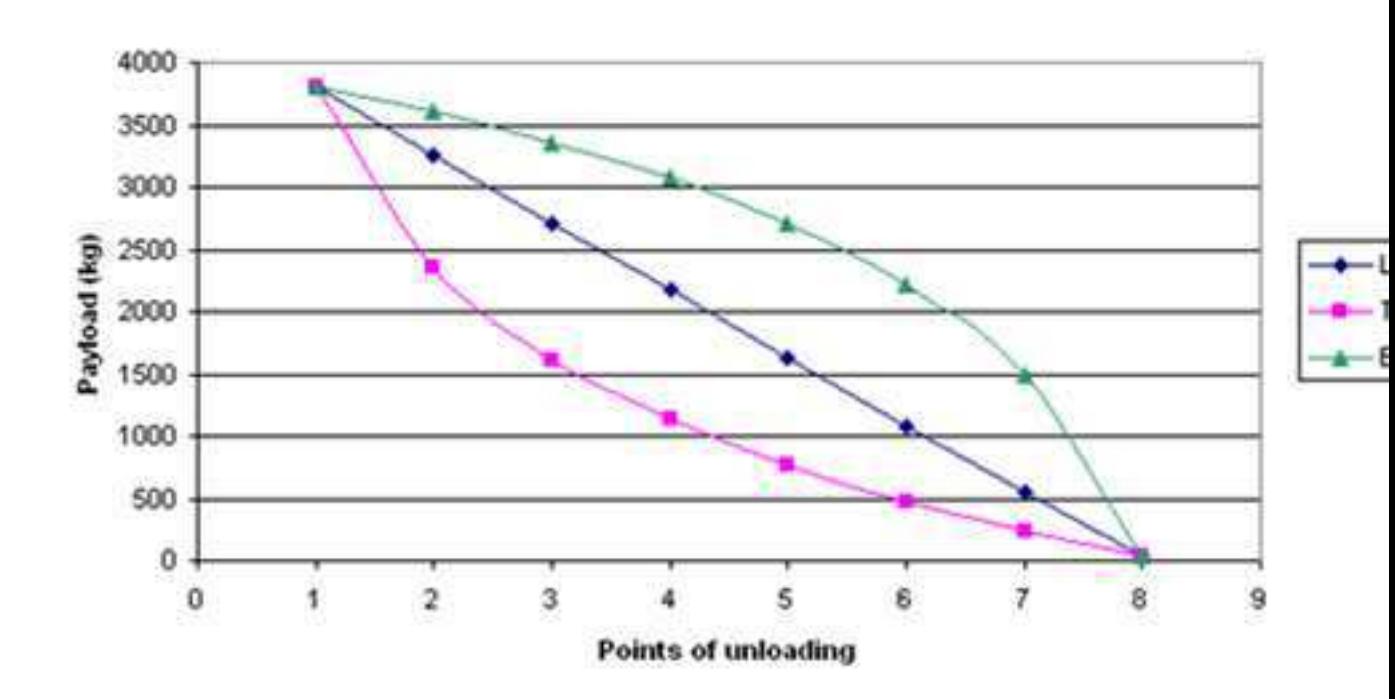

Figura 10: Esquema de descarregamento

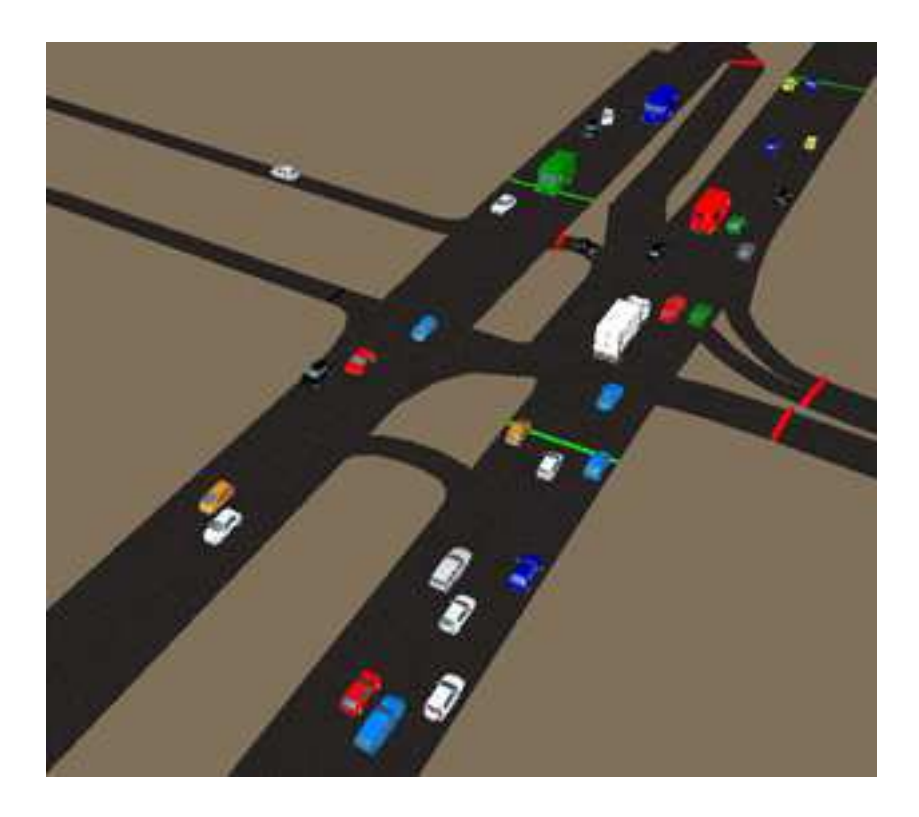

Figura 11: Simulador Vissim

## 4.2 Simulação macroscópica (FREETURB/SIMTURB)

Antes de estudar o desempenho do veículo CityMove em definir cenários diferentes, é necessário simular itinerários que atendam a estabelecimentos da aglomeração da região do Grande Lyon. Um método para converter o fluxo macroscópico de mercadorias gerado por FRETURB em itinerários de entrega foi imaginado.

FRETURB modela o fluxo de mercadorias em uma região que utiliza dados estatísticos. Como dados de entrada ele utiliza um banco de dados de estabelecimentos de distribuição e gera uma matrix de Origem-Destino (OD) da movimentação de mercadorias, fornecendo o número e tipo das cargas transportadas por cada tipo de veículo, estimando também as distâncias percorridas. Para o projeto CityMove, a zona de Lyon é dividida em 83 zonas.

Com os dados de saída do FREETURB, um módulo experimental (SIMTURB) permite desagregar a matriz OD em itinerários de entrega e distribuição. SIMTURB fornece os dados relativos a tipo de estabelecimento atendido, número de paradas realizadas, duração e tipo de rotina efetuada.

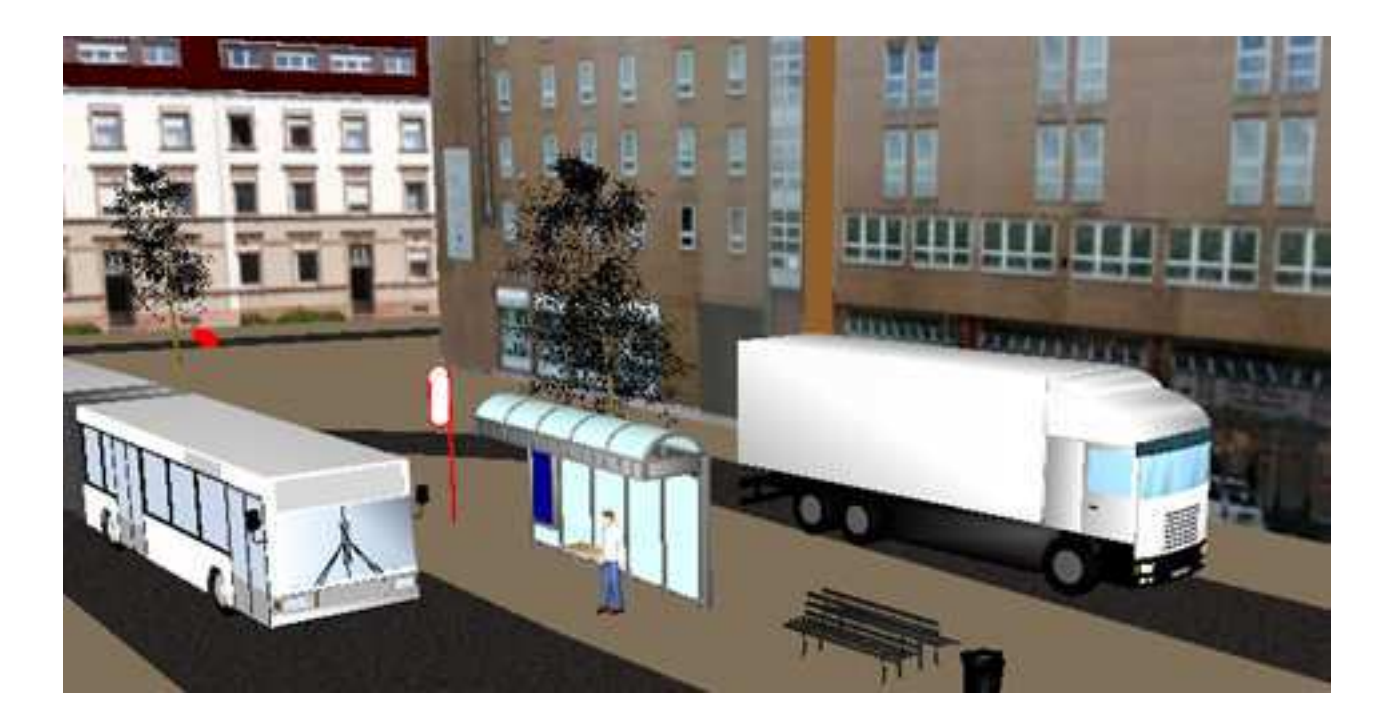

Figura 12: Simulador Vissim

## 4.3 Simulação microscópica (VISSIM)

O simulador de tráfego VISSIM (Figuras 11 e 12) desenvolvido pela empresa alemã PTV Vision foi a ferramenta central desta parte do projeto. É um simulador a escala microscópica : a modelagem é realizada no nível de cada veículo individual e de cada via e interseção, incluindo paradas e semáforos. O fluxo de veículos pode ser configurado segundo uma tabela de tempo ou em termo de matrizes de origem-destino (matriz O-D).

O programa tem como intuito original analisar o fluxo de veículos em vias públicas e privadas segundo limitações impostas pelas configurações da via, limites de velocidade, disposição e configuração de semáforos, paradas de transportes públicos etc. É bastante utilizado por orgãos públicos de planejamento urbano para corrigir pontos de congestionamento e diminuir a poluição gerada em uma área.

A disponibilidade de informações detalhadas e variadas sobre o fluxo de tráfego e poluição gerada justificaram a escolha deste programa para realizar as simulações especificadas no WP2. Como será visto, esta plataforma permite um estudo quantitativo do desempenho do veículo hipotético CityMove.

#### 4.4 Integração dos resultados

A integração dos resultados macro e micro é descrita na Figura 13. As ferramentas de simulação Macroscópica FRETURB e SIMTURB fornecem estatísticas relativas deslocamentos típicos de veículos de carga dentro da região. A simulação de algumas rotas

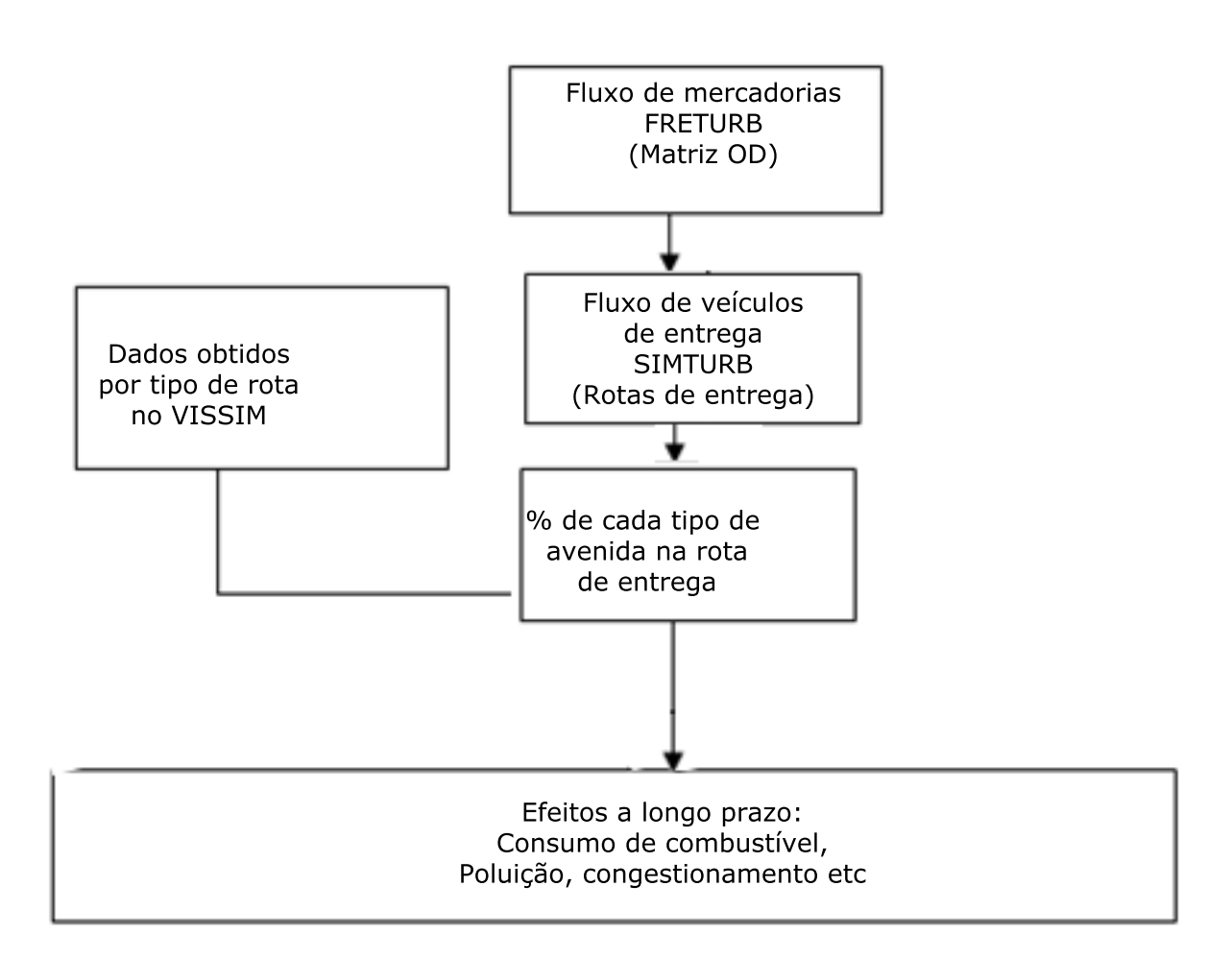

Figura 13: Simulador Vissim

típicas no ambiente VISSIM permite obter dados de consumo e emissão de poluição por tipo de avenida, os quais podem ser novamente cruzados com os dados macroscópicos gerando uma estimativa global para a região de estudo.

### 4.5 O modelo de tráfego de Wiedermann

A essência da simulação de tráfego VISSIM está no modelo de condutor implementado para cada veículo simulado (**??**). Este modelo denominado modelo psicofísico desenvolvido por Wiedermann é discreto, estocástico e invariante no tempo. Tem como premissa a suposição de que o condutor de um veículo está sempre em um de quatro possíveis estados:

• Conduta livre: O condutor não é influenciado por veículos na sua frente e busca somente atingir uma certa velocidade escolhida individualmente. Esta velocidade não é constante mais oscila em torno de um valor devido ao controle de imperfeito do pedal de aceleração.

- Aproximação: O condutor percebe a aproximação de um veículo em sua frente e ajusta sua velocidade de maneira a manter uma distância de segurança.
- Acompanhamento: O condutor segue o veículo em sua frente de maneira a manter uma distância mais ou menos constante, inconsciente das acelerações aplicadas.
- Frenagem: O condutor freia quando ele julga que a distância para o próximo veículo é inferior à de segurança. Isto pode acontecer quando o veículo em face freia bruscamente.

Para cada modo, a aceleração é um produto da velocidade, das diferenças de velocidade observadas em relação ao veículo em face e das características individuais do condutor.

#### 4.6 Ferramentas utilizadas

Para simular o veículo CityMove dentro do modelo urbano da cidade de Lyon, foi necessário realizar uma interface entre o VISSIM e os modelos Simulink do veículo no Matlab.

#### 4.6.1 DLL Driver Model

O aspecto principal da interface entre VISSIM e os modelos Simulink dos caminhões é implementado pela DLL Driver Model. Esta DLL faz parte de um módulo opcional do simulador que permite substituir o comportamento padrão do condutor no ambiente VISSIM. A interface para a DLL é escrita em C/C++ e especifica um número de funções a serem definidas e que serão chamadas a cada passo de simulação do VISSIM.

A utilização de uma DLL permite a integração a qualquer outra biblioteca de programação. Isto é utilizado para integrar os modelos Simulink do veículo CityMove também compilados sob a forma de DLL com a utilização do pacote Real Time Workshop do Matlab. A cada passo de cálculo, VISSIM faz uma chamada à DLL Driver Model para determinar o comportamento do veículo em questão, passando informações atuais sobre o estado do veículo (velocidade, aceleração, distância com relação a outros veículos etc). A DLL calcula uma aceleração em resposta e a reenvia ao VISSIM.

#### 4.6.2 O módulo de emissões de VISSIM

VISSIM dispõe de outro módulo opcional para o cálculo de emissões. O modelo de emissões é configurável para cada tipo de veículo da simulação, segundo sua categoria

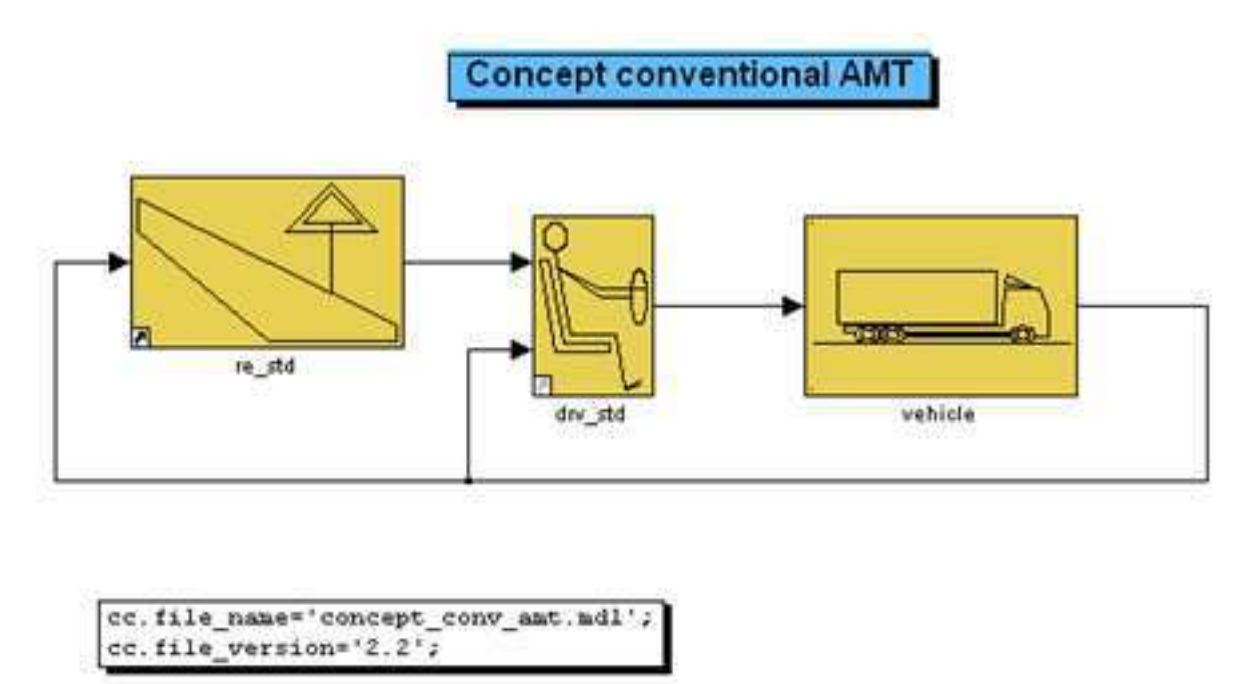

**@ GSP 2** 

Figura 14: Modelo Simulink GSP

e tamanho do motor. Os dados de emissão CO2, Nox e vários outros poluentes podem ser obtidos para toda a duração da simulação segundo cada categoria de veículos. Esta é uma das vantagens pelas quais VISSIM foi escolhido como a plataforma de simulação.

#### 4.6.3 Interface COM

O último módulo opcional do VISSIM utilizado foi o da interface COM (Component Object Model). Esta interface permite a comunicação entre diferentes aplicações Windows. Ela foi utilizada para implementar um controlador de simulações desenvolvido para automatizar a configuração das simulações e organizar os dados recolhidos.

#### 4.6.4 Os modelos de Veículo GSP (Global Simulation Platform)

Ao longo dos anos, o grupo Volvo desenvolveu uma biblioteca extensa de modelos dos seus caminhões e de todos os seus subsistemas, chamada GSP. Estes modelos Simulink/Matlab incluem o comportamento do condutor (perfil de aceleração, troca de marchas, embreagem), toda a cadeia cinemática e mecânica (Powertrain), subsistemas elétricos, eletrônicos e de comunicação.

Os modelos dos caminhões são construídos a partir dos subsistemas a seguir:

- Condutor
- Pista e dados sobre o ambiente
- Motor
- Escapamento
- Alternador
- Sistema de recuperação de energia cinética
- Embreagem
- Transmissão
- Sistema de resfriamento
- Baterias (Veículo elétrico)
- Conversor de potência elétrica
- Caixa de marchas
- Chassi
- Rodas e eixos
- Controladores embarcados
- Unidade de gestão do veículo
- Unidade de comando híbrida
- Unidade de controle de velocidade
- Sistema de frenagem eletrônico
- Redes de comunicação

A tabela 5 mostra os modelos de caminhão diesel e elétrico utilizados para a simulação. A Figura 15 mostra a cabine do modelo.

A simulação é realizada no ambiente Simulink e fornece dados cinemáticos, de consumo de combustível/eletricidade e emissão de poluentes. O modelo pode ser modificado combinando-se diferentes unidades de grupo motopropulsor, algoritmos de controle diferentes e cenários de condução variados.

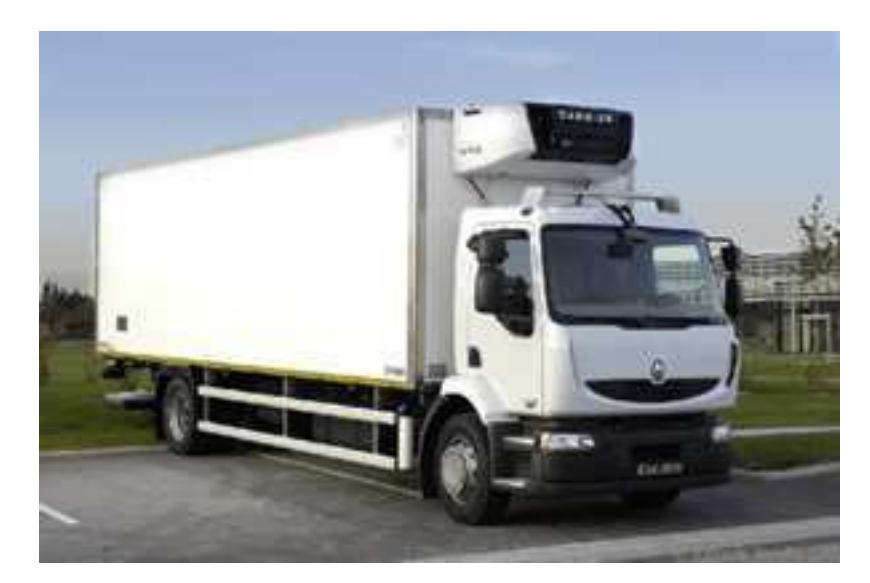

Figura 15: Cabine do modelo Premium utilizado nas simulações

Estes modelos Simulink podem ser compilados utilizando o pacote Real Time Workshop do MATLAB. Para o veículo CityMove, foi compilado nas seguintes versões de motor: elétrico, 9L, 11L e 13L. A compilação cria arquivos fonte C++ e uma DLL que podem ser integrados a qualquer outro ambiente, no caso, VISSIM.

| Itinerário        | 718             | T <sub>15</sub> | T <sub>20</sub> |
|-------------------|-----------------|-----------------|-----------------|
| Número de paradas | x               | 15              | 20              |
| Peso descarregado | $3.8 \text{ T}$ | $4.7$ T         | $2.6$ T         |
| Distância         | $21 \text{ km}$ | $22 \;{\rm km}$ | 25km            |
| Duração           | 3.5h            |                 |                 |

Tabela 3: Características dos itinerários urbanos

Tabela 4: Características dos itinerários em periferia

| Itinerário        | MA5                      | MA12                                | MA20    |
|-------------------|--------------------------|-------------------------------------|---------|
| Peso descarregado | $4.7$ T                  | $4.7$ T                             | $4.7$ T |
| Distância         | $5.5 \text{ km}$   16 km |                                     | - 26km  |
| Duração           | $5 \text{ min}$          | $25 \text{ min}$   $35 \text{ min}$ |         |

Tabela 5: Características dos modelos

| Motor Padrão      | 91 EUR4 | 11 l EUR5 |       | 13 l EUR5   Elétrico 103kW Async |
|-------------------|---------|-----------|-------|----------------------------------|
| Potência kW       | 224     | 321       | 388   | 103                              |
| Carga útil kg     | 14000   | 14000     | 14000 | 6000                             |
| Torque máximo N.m | $+1540$ | 2081      | 2601  | 450                              |

## 5 Trabalho realizado

O trabalho do estágio consistiu em grande parte implementar a interface entre o simulador VISSIM e os modelos GSP e realizar as simulações dos cenários definidos pelo projeto CityMove.

### 5.1 Projeto CityMove

Para este projeto, o trabalho foi organizado como segue:

- Teste e correção dos modelos GSP/Simulink para uma integração correta ao simulador VISSIM
- Escrever as funções da interface DLL da interface GSP-VISSIM
- Ajuste do modelo urbano da cidade de Lyon
- Automatizar a configuração e execução das simulações previstas no projeto City-Move
- Verificação dos resultados antes de fornecê-los aos demais colaboradores para análise

#### 5.2 Driver Model DLL

A DLL Driver Model permite substituir o comportamento padrão dos condutores de um ou mais veículos no simulador VISSIM.

O funcionamento da interface é descrita pela figura 16. No início de cada simulação, VISSIM carrega e inicializa a DLL Driver Model correspondente ao veículo simulado. Em cada passo de simulação, o simulador chama uma função específica da DLL passando como parâmetro os seguintes dados:

Tempo de simulação e passo de cálculo Velocidade, aceleração e posição do veículo Aceleração desejada pelo condutor do veículo simulado Dados sobre os veículos e interseções na proximidade

O dado principal fornecido à DLL é a aceleração desejada pelo condutor.

O problema é que o modelo Simulink do veículo tem como entrada de referência não uma aceleração mas uma velocidade a ser atingida pelo seu próprio modelo de condutor, responsável pela manipulação das marchas e embreagem. É necessário então integrar a referência em aceleração fornecida pelo VISSIM. Além disso, o condutor do modelo GSP

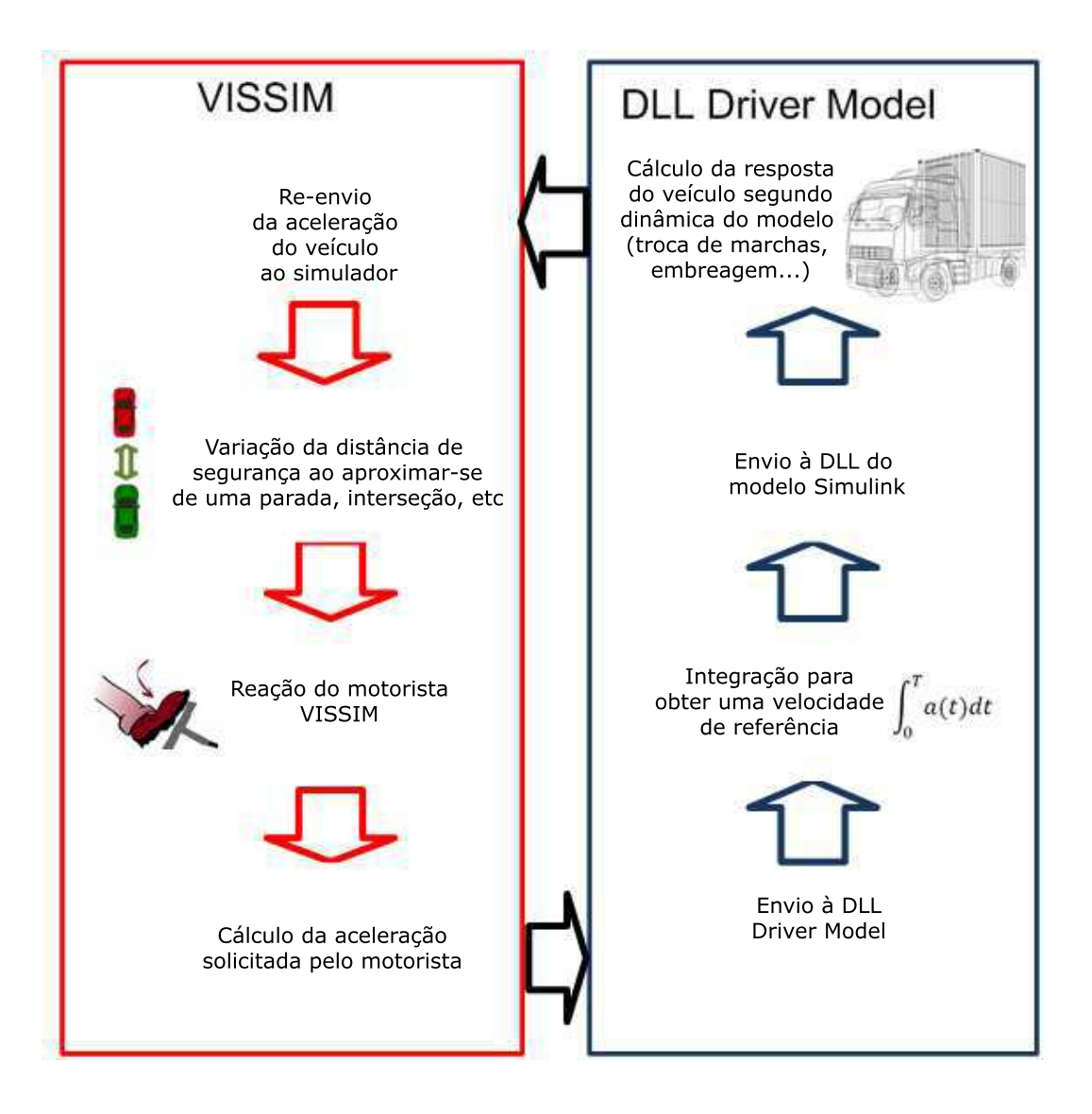

Figura 16: Funcionamento da DLL Driver Model

decide por ele mesmo como atingir a velocidade calculada, segundo sua própria rotina de troca de marchas e segundo a dinâmica do veículo. Estes problemas terminam produzindo uma divergência de velocidade entre os modelos do VISSIM e o do Simulink (figura 17).

As primeiras tentativas de calibrar a dinâmica do veículo não tomaram em conta essa divergência.

### 5.3 Convergência dos modelos

A solução encontrada foi introduzir um fator de correção proporcional ao erro observado entre as velocidades do modelo *V ISSIMV ISSIM* e simulink/GSP *vSIMULINK* na aceleração retornada ao simulador VISSIM:

$$
a_{VISSIM} = a_{SIMULINK} + K_P(v_{SIMULINK} - v_{VISSIM})
$$
\n(5.1)

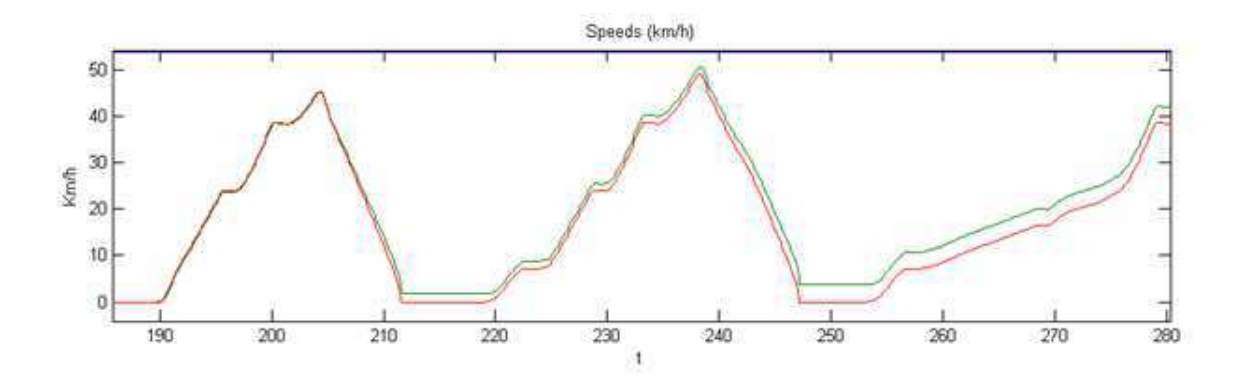

Figura 17: Divergência entre os modelos (0.1s timestep). As velocidades são indicadas em verde (VISSIM) e vermelho (Simulink).

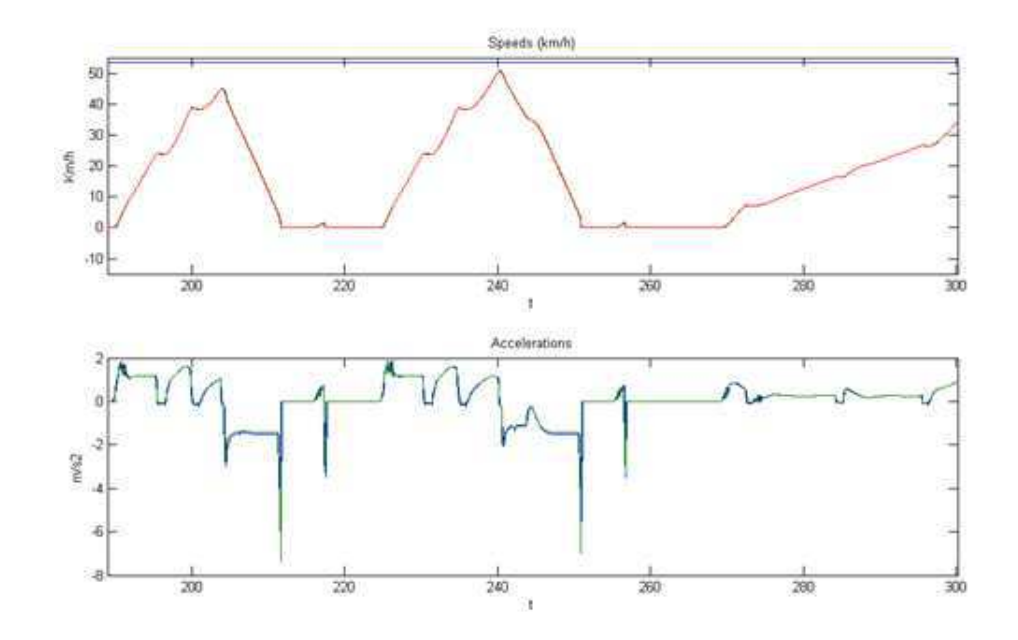

Figura 18: Convergência dos modelos ( $Kp = 1$ , Timeste $p = 0.1s$ )

Várias combinações de passo de cálculo e constante *K<sup>P</sup>* foram experimentados. Os resultados se encontram na tabela 6:

Como indica a tabela 6 e as figuras 18, 19 e 20 para um *K<sup>P</sup>* igual a 10 há um grande esforço da aceleração que pode conduzir a oscilações. Para *K<sup>P</sup>* menor que 1, os modelos divergem. Uma correção proporcional integral também foi testada mas não apresentou resultados muito diferentes.

Os problemas na convergência dos modelos se apresentavam sob várias formas:

O veículo acelerava muito rápido/devagar em certos momentos sem seguir a dinâmica fixada pelo modelo Simulink O veículo apresentava um comportamento aleatório em certos momentos: não parava em pontos de descarregamento ou em interseções ou até desaparecia do ambiente

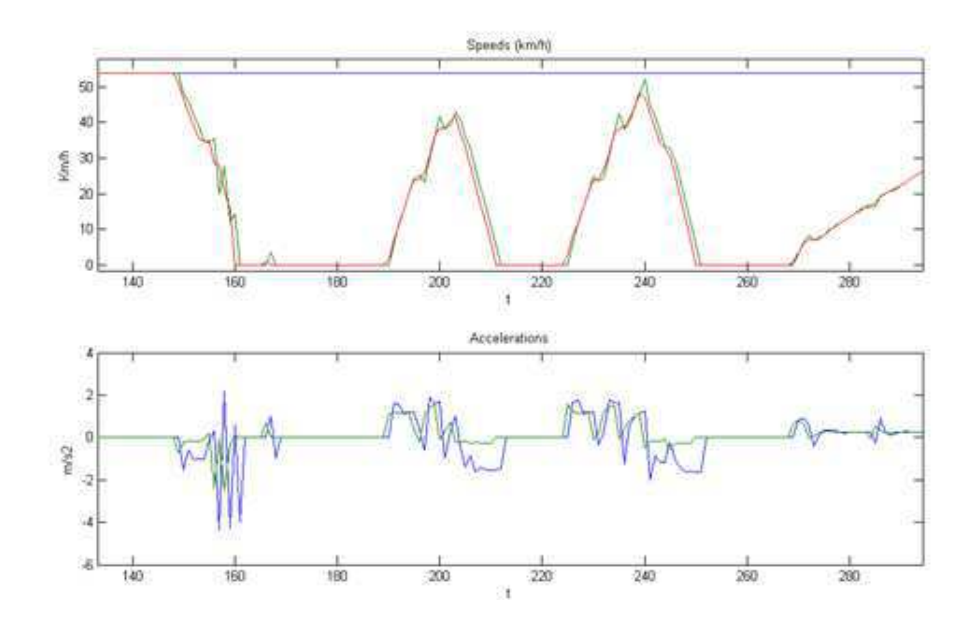

Figura 19: Convergência dos modelos ( $Kp = 1$ , Timeste $p = 1s$ ))

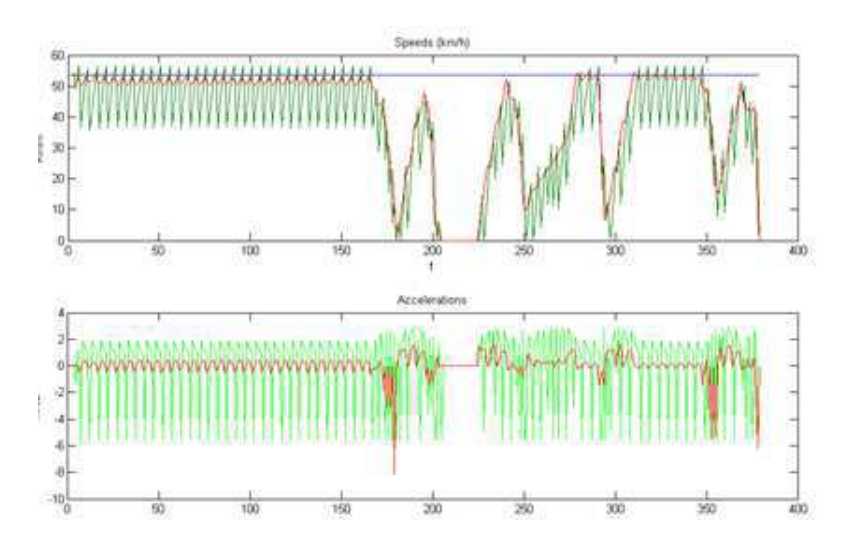

Figura 20: Oscilação (Kp = 10, Timestep = 1s)

A correção permitiu a continuação das simulações.

## 5.4 Modificações do modelo Simulink (GSP)

Alguns problemas foram corrigidos no modelo Simulink. Um deles estava relacionado com o torque máximo aplicável aos freios. Este valor estava impedindo que o veículo seguisse a dinâmica de frenagem exigida pelo ambiente VISSIM.

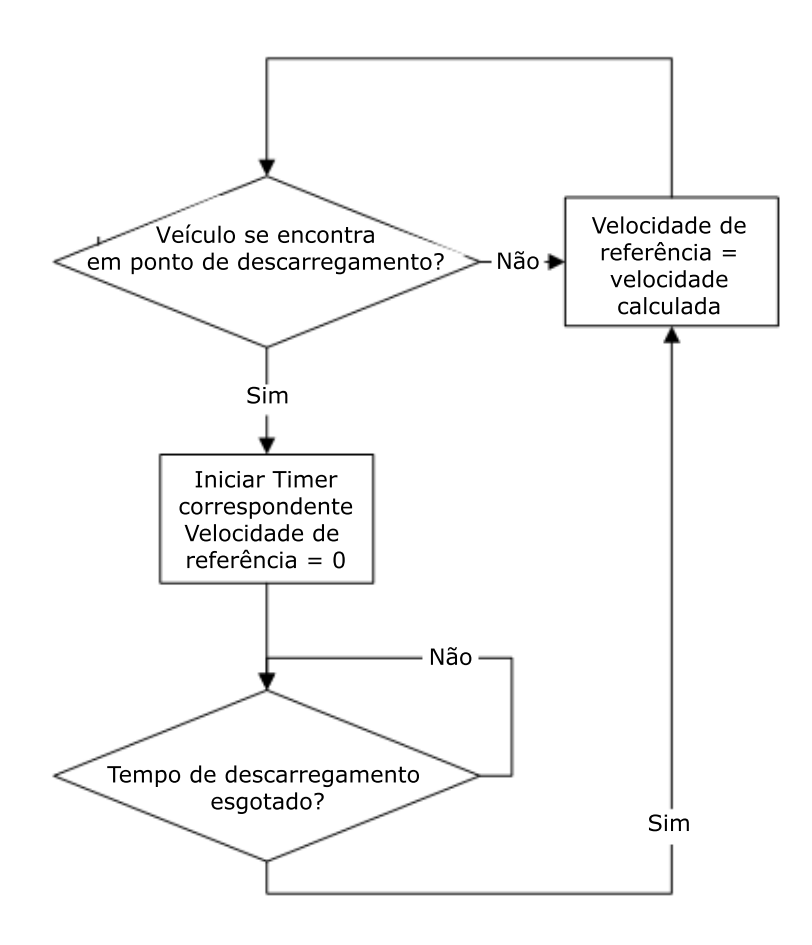

Figura 21: Algoritmo para fixar o tempo de simulação

#### 5.5 Esquemas de descarregamento

As simulações CityMove modelam o descarregamento do veículo ao longo de um itinerário de paradas pré-estabelecido. VISSIM não possue nenhum suporte a este tipo de comportamento e portanto este deve ser especificado dentro da interface DriverModel. Isto é feito definindo-se um arquivo XML que é carregado pela DLL antes de cada simulação. O arquivo contém a posição de cada uma das paradas a serem realizadas, o tempo da parada e o peso a ser descarregado.

O algoritmo utilizado para implementar a parada é descrito pela figura 21. A DLL DriverModel verifica cada momento se o veículo está na via correspondente a uma parada e neste caso, inicia um temporizador com o tempo da parada correspondente durante o qual mantém velocidade nula. O peso do veículo é modificado na DLL Simulink para simular o descarregamento. A lógica utilizada teve que evitar mais de um descarregamento quando o veículo passava pelo mesmo ponto 2 ou mais vezes.

Tabela 6: TimeStep, Kp e erros

| Timestep (s)     |          | Erro na velocidade   Erro na aceleração | <sup>1</sup> Convergência | Tempo de simulação |
|------------------|----------|-----------------------------------------|---------------------------|--------------------|
| $0.1$ (Kp = 1)   | $0.15\%$ | $0.05\%$                                | Sim                       | $1h\ 30\ min$      |
| $0.1$ (Kp = 10)  | $0.02\%$ | $0,05\%$                                | Sim                       | $1h\ 30\ min$      |
| $0.1$ (Kp = 0.1) | $0.61\%$ | $0.04\%$                                | Não                       |                    |
| $1 (Kp = 1)$     | $2,70\%$ | $0,36\%$                                | Sim                       | $20 \text{ min}$   |
| $1 (Kp = 10)$    | $13,8\%$ | $2,7\%$                                 | Não                       |                    |
| 1 (Kp = $0.1$ )  | $11,8\%$ | $0,24\%$                                | Não                       |                    |

# 6 Simulações

#### 6.1 Configuração da dinâmica do condutor

As acelerações sugeridas pelo condutor interno do VISSIM dependem do perfil de aceleração configurado para o veículo em questão. Foi necessário então analisar a dinâmica de aceleração dos modelos GSP.

#### 6.2 Configuração das simulações

O projeto CityMove especifica em torno de 144 cenários específicos a serem simulados. As simulações no VISSIM demoram em torno de 1h30 cada. Ficou rapidamente claro que seria virtualmente impossível configurar, executar e recolher os resultados de todas as simulações manualmente. Um programa foi desenvolvido então em C# para automatizar estas tarefas tirando proveito da interface COM do simulador.

#### 6.2.1 O modelo de Lyon

A construção do modelo de Lyon foi feita utilizando dados cartográficos e estatístico disponibilizados pela municipalidade de Lyon e pelo laboratório LET. Embora este disponha de um nível impressionante de detalhe com relação ao fluxo de veículos e disposição de interseções e semáforos, o modelo ainda foi relativamente simplificado para reduzir a complexidade da simulação.

#### 6.2.2 Itinerários de teste

Os itinerários a serem seguidos pelo veículo CityMove foram definidos dentro da interface do simulador e compreende um número definido de pontos de parada passando pela periferia e pelo centro da cidade.

#### 6.2.3 Ajuste do fluxo de veículos

O fluxo de veículos foi configurado no VISSIM da seguinte maneira: a entrada e saída de veículos é feita nos pontos periféricos da rede, segundo um volume horário estabelecido segundo as condições de tráfego desejada: horário normal ou de pico. A cada bifurcação encontrada, o fluxo de veículos é dividido segundo estatísticas reais obtidas para a interseção em questão. Isto gerou uma densidade de veículos aproximadamente constante e próxima a real. Cuidado deve ser tomado ao tentar aumentar a densidade de

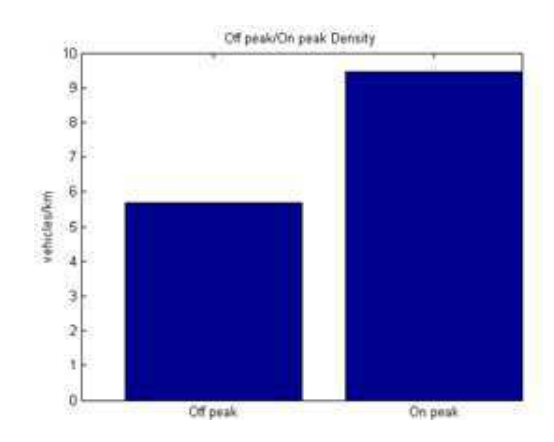

Figura 22: Densidade de veículos nos horários de pico e normal)

veículos da rede: simplesmente aumentar os fluxos de entrada gera congestões do centro da cidade. Uma maneira mais eficiente seria definir os deslocamentos de veículos segundo matrizes de origem destino OD porém dados reais precisos não estava disponíveis nesta forma.

A figura 22 compara as densidades de tráfego médias obtidas para os horários normal e de pico.

### 6.3 Arquivos XML

Os arquivos XML especificam os pesos descarregados dentro de cada itinerário definido e os tempos de cada parada, assim como a localização da mesma. Foram necessários criar 22 arquivos XML o que foi feito automaticamente com um programa desenvolvido para ler informações das paradas de um arquivo excel. Configurar cada um dos arquivos manualmente também teria sido uma tarefa árdua e susceptível a erros.

```
<CityMove>
```

```
<load>\langleinitLoad loadKg="4700" \rangle<loadingPoints>
       <loa di ngP t linkNo ="730" loadChangeKg ="−28.343813" d u ra tio n ="432" />
      \langleloadingPt linkNo="1057" loadChangeKg="-30.62384" duration="486" />
    \langleloadingPoints>
  \langleload\rangle<ePower>
    \langleinit Battery battery ChargePerc = "0.42" />
    \langleinitEPower ePowerW="0.00" />
  \langleePower>
</CityMove>
```
Exemplo de arquivo XML gerado

#### 6.4 Arquivos Vissim

Para cada cenário de simulação, um novo arquivo VISSIM deve ser criado que especifica a DLL Driver Model do veículo a ser usado bem como o arquivo XML do descarregamento a ser realizado. Como o número de simulações era muito grande, o seguinte método foi usado:

Um arquivo de simulação padrão foi criado com todos os itinerários a serem realizados, em duas condições de tráfegos diferentes. Um programa foi desenvolvido para associar cada arquivo XML gerado com o itinerário específico, apagando os demais itinerários do arquivo. Os endereços dos arquivos XML e da DLL Driver Model são especificados para cada cenário.

Isto permitiu modificar o arquivo fonte e atualizar todos os cenários automaticamente sem ter de fazê-lo um a um.

#### 6.5 Execução das simulações

Cada simulação tem uma duração de mais ou menos 5h simuladas. Com um passo de cálculo de 1s, cada cenário é simulado em torno de 20 min. Um programa foi realizado para lançar as simulações em sequência sem intervenção humana, durante o período noturno. Foram realizadas em um computador de mesa normal Core 2 Duo da Intel.

## 7 Resultados

Os dados obtidos com as simulações foram processados e analisados utilizando MA-TLAB. As figuras 23 e 24 mostram a evolução da velocidade, peso e eficiência energética dos veículos durante um cenário típico de simulação.

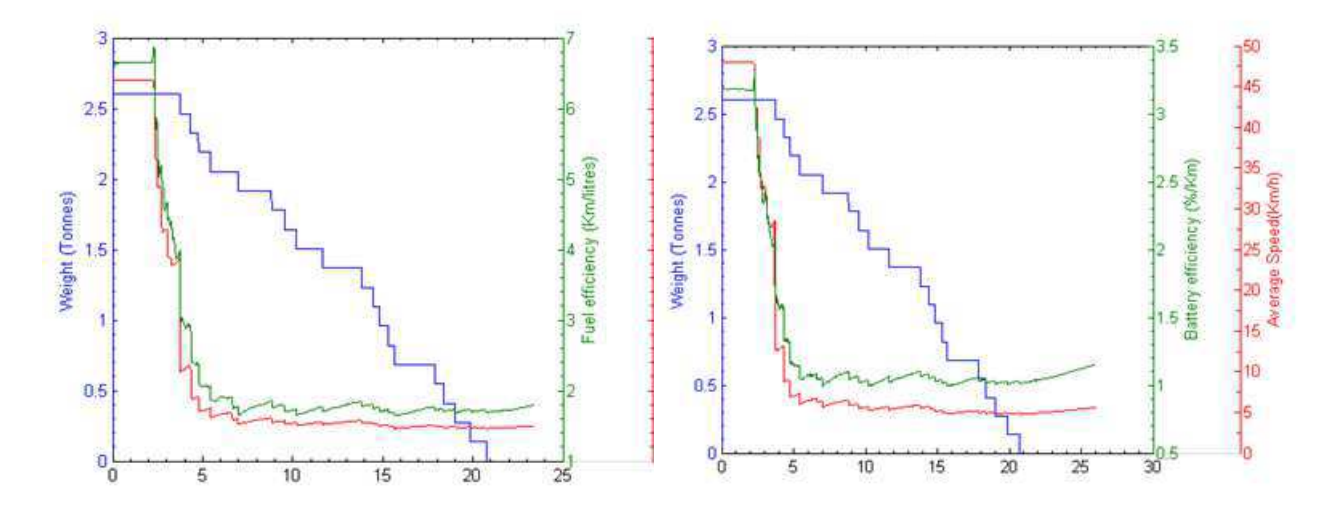

Figura 23: Autonomia (diesel), velocidade e Figura 24: Autonomia (elétrica), velocidade peso) e peso)

As figuras mostram como as condições urbanas afetam o desempenho do veículo. Após a marca de 5 minutos, o veículo entra na rede urbana e começa a encontrar semáforos e congestionamentos: a velocidade média cai assim como a eficiência. As figuras 25 e 26 mostram a dependência do consumo com a velocidade e aceleração.

Finalmente, as figuras 27 e 28 mostra como variam a autonomia dentro/fora da cidade e com a densidade de tráfego. Note que há uma ligeira diferença entre os veículos diesel/elétrico: os congestionamentos têm um menor efeito sobre a eficiência do veículo elétrico. Isso se explica pelo aumento na eficiência proporcionado pelo sistema de recuperação de energia e recarregamento da bateria.

Utilizando os dados agregados de todas as simulações foi possível estimar a correlação entre a eficiência e diferentes parâmetros (Tabelas 8 e 9). Nota-se novamente que o veículo elétrico apresenta uma eficiência que está menos associada à densidade de tráfego encontrada.

Finalmente, utilizando os dados obtidos com a simulação microscópica, o LET conseguiu determinar as reduções potenciais na emissão de CO2 proporcionadas pela substituição progressiva de veículos convencionais por veículos elétricos na região de Lyon (Figura 29).

Consumptions between 4000 and 5000 kg

Consumptions between 4000 and 5000 kg

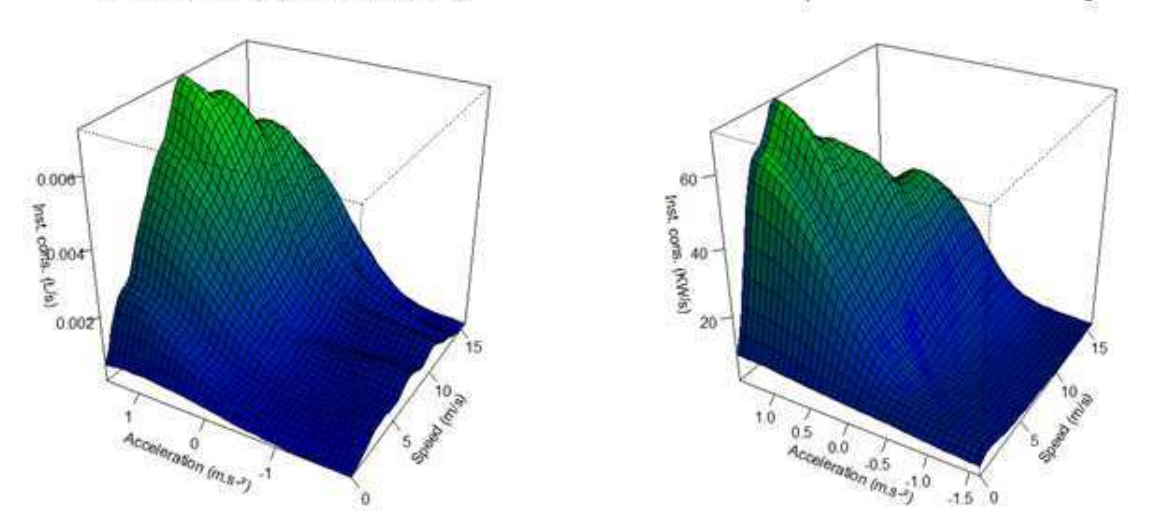

Figura 25: Consumo de combustível em fun-Figura 26: Consumo de bateria em função da ção da aceleração e velocidade aceleração e velocidade

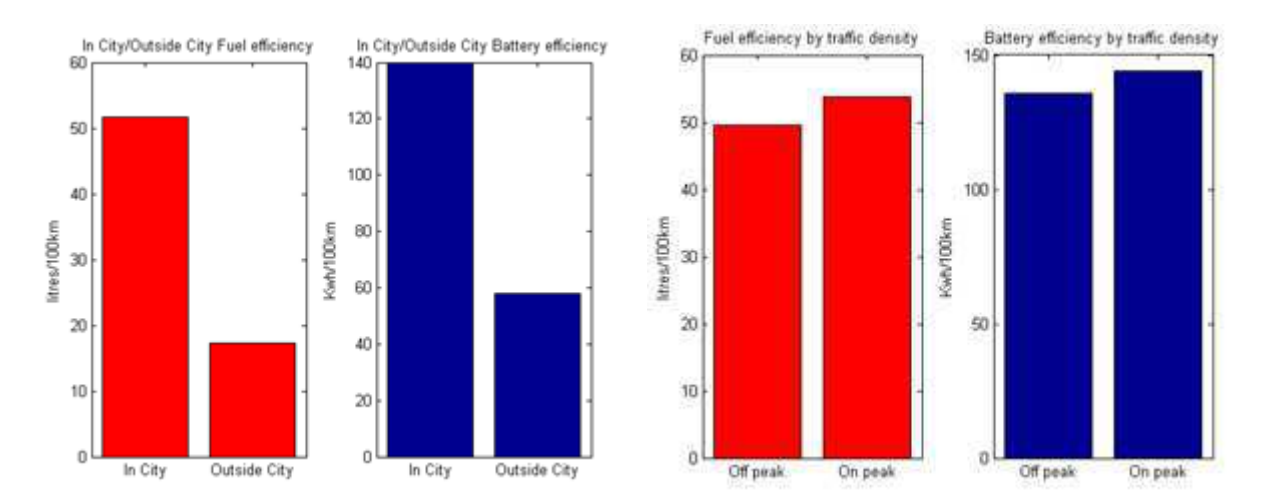

Figura 27: Autonomia dentro e fora da cidade Figura 28: Autonomia e densidade de tráfego

Tabela 7: Variação da eficiência

|                                 | Aumento no consumo diesel   Aumento no consumo bateria |
|---------------------------------|--------------------------------------------------------|
| Dentro/fora da cidade   66 $\%$ | 59%                                                    |
| Alta/baixa densidade   $8\%$    | 5%                                                     |

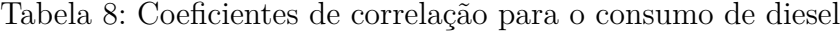

| Eficiência                      |     |                | Aceleração   Velocidade média   Peso   Densidade de tráfego |
|---------------------------------|-----|----------------|-------------------------------------------------------------|
| Coeficiente de correlação   98% | 44% | $181\%$   73\% |                                                             |

Tabela 9: Coeficientes de correlação para o consumo de bateria

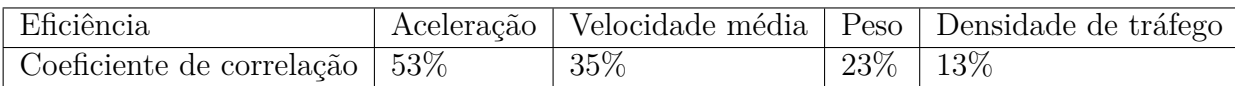

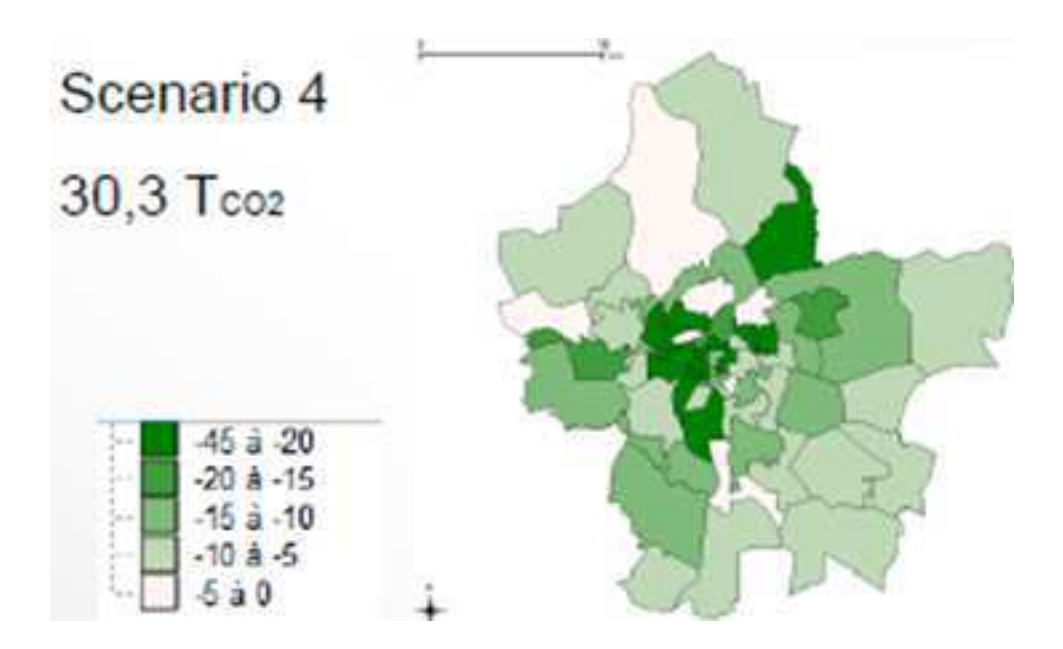

Figura 29: Taxa de variação de CO2 em função do número de veículos substituídos

# 8 Conclusão

Neste estágio foi implementada uma plataforma de simulação utilizada para medir o desempenho de um veículo em ambiente urbano. Os resultados obtidos mostram as vantagens econômicas e ambientais da utilização do veículo elétrico. A plataforma de simulação ainda necessita de ajustes e modificações para fornecer dados com maior com maior consistência.

## Referências

ELMER, M. The effect of traffic congestion on fuel consumption estimations. 2010. 11

FRANCE., U. R. de. Faits et chiffres : Statistiques des transports en france et en europe. 11

KOENIG D., J. J. J. D. . C. d. W. C. Non local feedback ramp metering controller design. *International Journal of Heat and Mass Transfer*, 2006. 11

NYLUND, . K. E. N.-O. Heavy-duty truck emission and fuel consumption simultaing real-world driving in laboratory conditions. 2005. 44

SITE do projeto CityMove. 2013. Disponível em: *<*http://www.citymoveproject.eu/*>*. Acesso em: 3.7.2013. 15

SITE do projeto EcoMove. 2013. Disponível em: *<*http://www.ecomove-project.eu*>*. Acesso em: 3.7.2013. 44

VISION, P. Manual do vissim. 2012. 25

SITE... 2013b NYLUND 2005

# ANEXO A – Caderno de prestações

Prestações

## A.1 Prestações principais

- Realizar uma análise comparativa entre os simuladores de tráfego urbano e as oportunidades de interface com outras ferramentas
- Melhorar e testar interface do modelo GSP / Simulator
- Melhorar, testar e finalizar o modelo Lyon
- Executar todas as simulações
- Fornecer suporte para a análise dos resultados, em cooperação com o LET

### A.2 Prestações adicionais

- Procurar realizar a interface entre VISSIM e outros softwares de simulação
- Interface direta entre VISSIM e uma plataforma de ADAS
- Extração de dados de bancos de dados para gerar redes Vissim

### A.3 Resultados a entregar

- Estado da arte dos simuladores de tráfego urbano
- Resultados da simulação CityMove
- Ferramentas desenvolvidas para simulação e interface com VISSIM